# **Using EPS Graphics in LATEX2***ε* **Documents**

## **Keith Reckdahl** <sup>∗</sup>

reckdahl@leland.stanford.edu

Version 1.8c July 28, 1996

#### **Abstract**

This document explains how to use Encapsulated PostScript (EPS) files in LATEX2*ε* documents. The graphics and graphicx packages provide commands which insert, scale, and rotate EPS graphics. The following EPS-inclusion topics are covered

- Compressed EPS files and non-EPS graphic formats (TIFF, GIF, JPEG, PICT, etc.) can also be inserted when dvips is used. Since neither LAT<sub>EX</sub> nor dvips has any built-in decompression or graphicsconversion capabilities, that software must be provided by the user.
- Since many applications which produce EPS files support only ASCII text, the PSfrag system allows text in EPS files to be replaced with LAT<sub>EX</sub> symbols or mathematical expressions.
- When an EPS graphic is inserted multiple times, the final PostScript includes multiple copies of the graphics, making the file large. A smaller final PostScript file results from defining a PostScript command for the graphics. An example of inserting an EPS graphic in the page header with the fancyhdr package is provided.

Various commands are often used in conjunction with EPS graphics. The following topics are covered in this document

- the insertion of graphics in figure environments allows the graphics to float for better formatting and allows graphics to be referenced,
- the lscape and rotating packages provide methods for producing figures with landscape orientation in a portrait document,
- methods for arranging side-by-side graphics. The graphics can be placed in a single figure, in multiple figures contained in a single float, or in subfigures.
- boxed figures can be created with  $\frac{1}{\text{box}}$  or the commands from the fancybox package.
- the figure captions can be placed next to the figure or table, instead of the conventional above or below placement,
- the caption2 package adds flexibility to the caption formatting, allowing users to modify the style, width, and font of captions.

## **Contents**

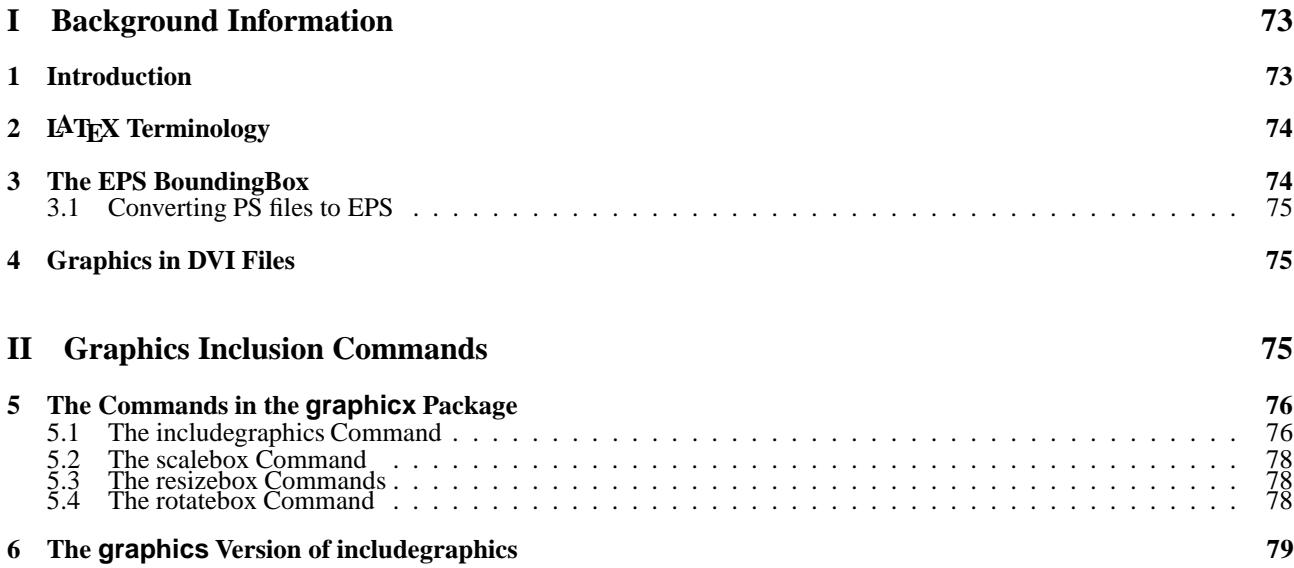

## **III Importing EPS Graphics** 80

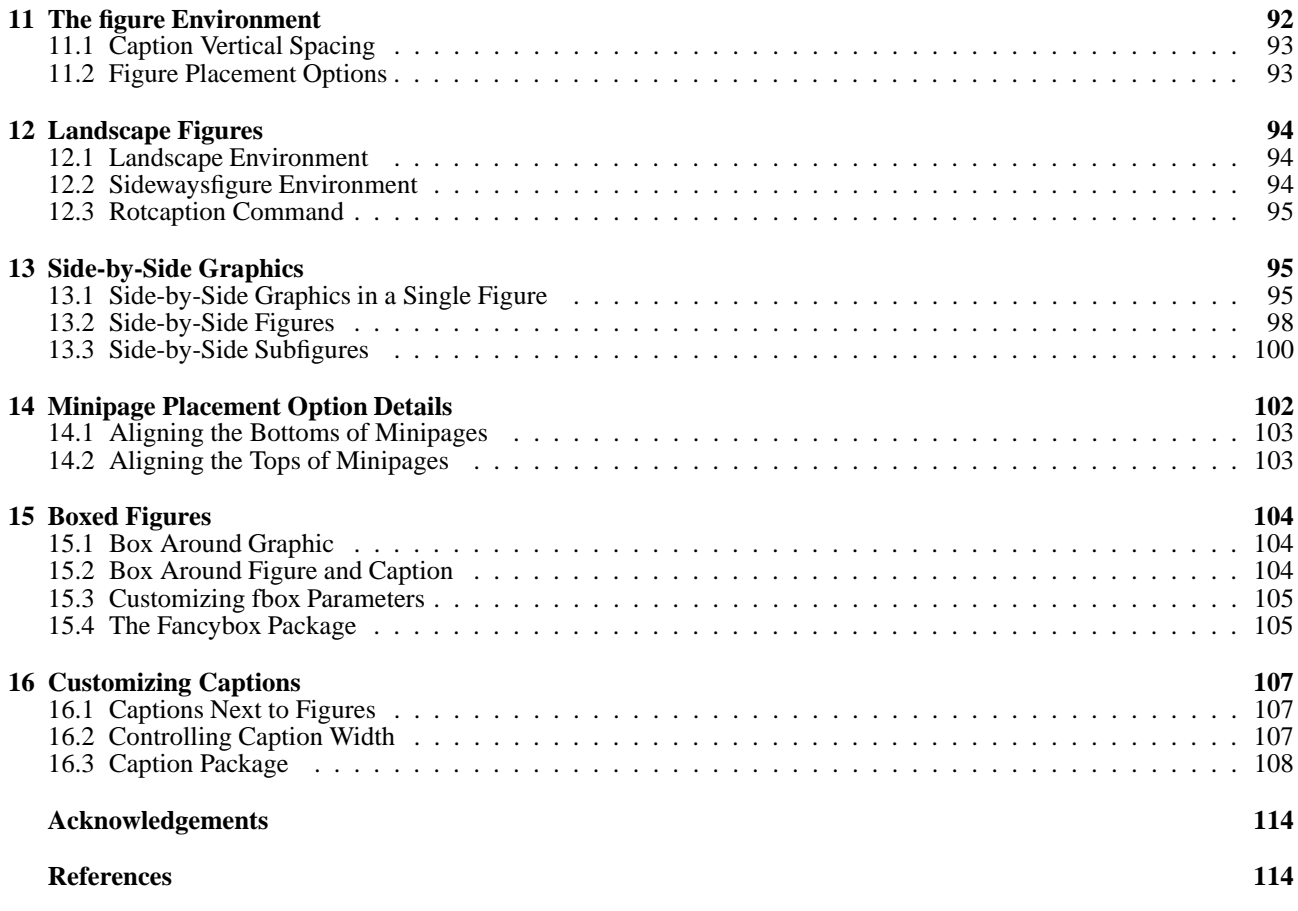

# **Part I**

# **Background Information**

## **1 Introduction**

Inserting Encapsulated PostScript (EPS) graphics in LAT<sub>EX</sub> originally required the low-level \special command. To make graphic-insertion easier and more portable, two higher-level packages epsf and ps q were written for LAT $\mu$ X2.09. In epsf, the graphics insertion was done by the \epsfbox command, while three other commands controlled graphic scaling. In ps  $g$ , the \psfig command not only inserted graphics, it also scaled and rotated them. While the \psfig syntax was popular, its code was not as robust as  $\epsilon$  spsfbox. The eps q package was created as a hybrid of the two graphics packages, with its  $\epsilon$  spatig command using the  $\psi$  syntax and much of the more-robust  $\epsilon$ code. Unfortunately, \epsfig still used some of the less-robust \psfig code.

The eps g package was updated to LAT<sub>EX2</sub> $\varepsilon$  as a stop-gap measure while the LAT<sub>EX3</sub> team addressed the general problem of inserting graphics in LATEX2*ε*. The commands in the totally re-written "graphics bundle" are more efficient and more robust than those in other packages.

The graphics bundle contains the "standard" graphics package and the "extended" graphicx package. While both packages contain an \includegraphics command which includes graphics, the packages contain *different* versions of \includegraphics. The syntax of the graphicx \includegraphics is modeled after \psfig, while the syntax of the graphics \includegraphics is modeled after the \epsfbox command. The graphicx \includegraphics supports scaling and rotating, but the graphics \includegraphics command must be nested inside \rotatebox and/or \scalebox commands for scaling and/or rotating.

This document uses the graphicx package because its syntax is more convenient than the graphics syntax. Since both packages have the same capabilities, the examples in this document can also be performed with the graphics package, although the resulting syntax may be more cumbersome. The syntax of the graphicx commands is described in section 5. The syntax of the graphics commands is described in section 6. For a more-detailed description of the packages, see David Carlisle's graphics bundle documentation [1].

For backward-compatibility, the graphics bundle also includes the epsg package which replaces the original LATEX2*ε* eps q package. The new eps q package defines the  $\epsilon$ ,  $\pi$  and  $\epsilon$  and  $\epsilon$  as wrappers which simply call the \includegraphics command.

## **2 LATEX Terminology**

A *box* is any LATEX object (characters, graphics, etc.) that is treated as a unit (see [4, page 103]). Each box has a *reference point* on its left side. The box's *baseline* is a horizontal line which passes through the reference point (see Figure 1). When LAT<sub>EX</sub> forms lines of text, characters are placed left-to-right with their reference points aligned on a horizontal line called the *current baseline*, aligning the characters' baselines with the current baseline. LAT<sub>E</sub>X follows the same process for typesetting graphics or other objects; the reference point of each object is placed on the current baseline.

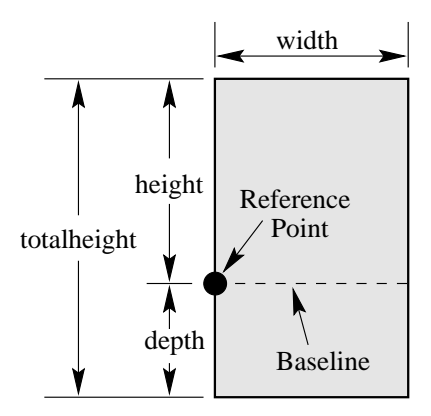

Figure 1: Sample LAT<sub>F</sub>X Box

The size of each box is described by three lengths: *height*, *depth*, *width*. The *height* is the distance from the reference point to the top of the box. The *depth* is the distance from the reference point to the bottom of the box. The *width* is the width of the box. The *totalheight* is defined as the distance from the bottom of the box to the top of the box, or totalheight=height+depth.

The reference point of a non-rotated EPS graphic is its lower-left corner (see left box in Figure 2), giving it zero depth and making its totalheight equal its height. The middle box in Figure 2 shows a rotated graphic where the height is not equal to the totalheight. The right box in Figure 2 shows a rotated graphic where the height is zero.

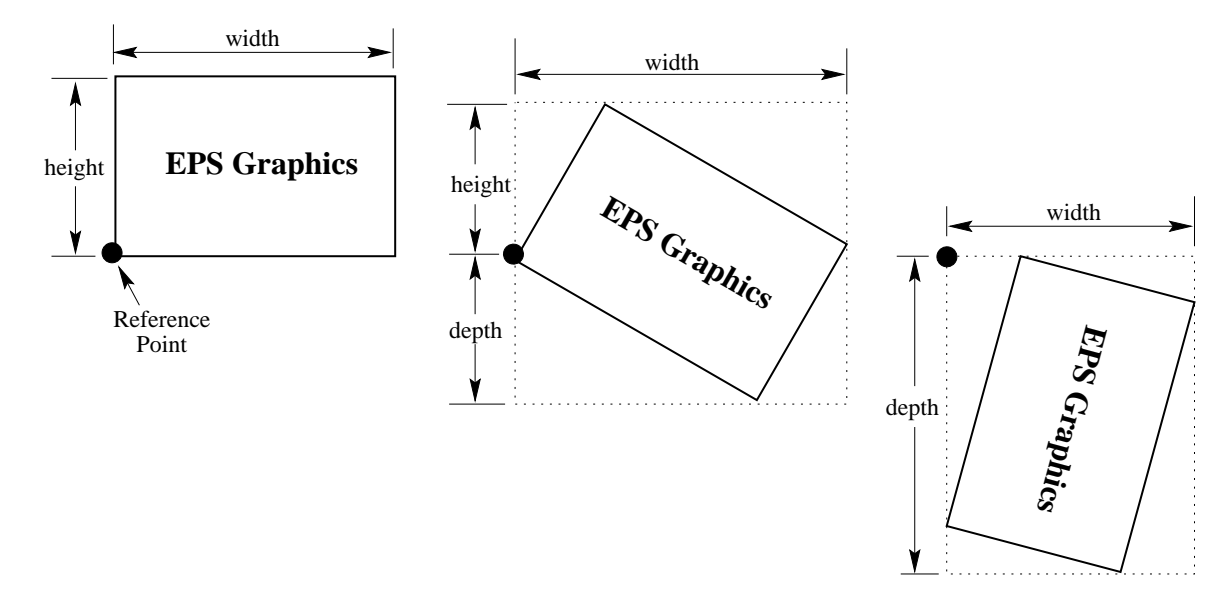

Figure 2: Rotated LAT<sub>E</sub>X Boxes

#### **3 The EPS BoundingBox**

In addition to PostScript graphics language commands which draw the graphics, EPS files contain a BoundingBox line which specifies the natural size of the graphics. By convention, the first line of a PostScript file specifies the type of PostScript and is then followed by a series of comments called the *header* or *preamble*. (Like LATEX, PostScript's comment character is %). One of these comments specifies the BoundingBox. The BoundingBox line contains four integers

- 1. The *x*-coordinate of the lower-left corner of the BoundingBox.
- 2. The *y*-coordinate of the lower-left corner of the BoundingBox.
- 3. The *x*-coordinate of the upper-right corner of the BoundingBox.
- 4. The *y*-coordinate of the upper-right corner of the BoundingBox.

For example, the first 5 lines of an EPS file created by gnuplot are

%!PS-Adobe-2.0 EPSF-2.0 %%Creator: gnuplot %%DocumentFonts: Times-Roman %%BoundingBox: 50 50 410 302 %%EndComments

Thus the gnuplot EPS graphic has a lower-left corner with coordinates*(*50*,* 50*)* and an upper-right corner with coordinates *(*410*,* 302*)*. The BoundingBox parameters have units of PostScript points which are <sup>1</sup>*/*<sup>72</sup> of an inch, making the above graphic's natural width 5 inches and its natural height 3.5 inches. Note that a PostScript point is is slightly larger than a T<sub>EX</sub> point which is  $1/72.27$  of an inch. In TEX and LATEX, PostScript points are called "big points" and abbreviated bp while T<sub>F</sub>X points are called "points" and abbreviated pt.

#### **3.1 Converting PS files to EPS**

While most PostScript files (without BoundingBox information) can be converted to EPS, there are restrictions on the PostScript commands which can be used in EPS files. For example, EPS files cannot include the setpagedevice, letter, or a4 PostScript operators. Single-page PostScript files without any such offending commands can be converted to EPS by one of the following methods

- 1. The best option is to use a utility such as ghostscript's ps2epsi which reads the PostScript file, calculates the BoundingBox parameters, and creates an EPS file (complete with a BoundingBox) which contains the PostScript graphics. Unfortunately, ghostscript is a large package which is not trivial to install.
- 2. Alternatively, the BoundingBox parameters can be calculated and entered in the bb option of \includegraphics or a text editor can be used to insert them directly in the PostScript file's BoundingBox line. There are several ways to calculate the BoundingBox
	- 1. The bbfig script uses a PostScript printer to calculate the BoundingBox. bbfig adds some PostScript commands to the beginning of the PostScript file and sends it to the printer. At the printer, the added PostScript commands calculate the BoundingBox of the original PostScript file, printing the BoundingBox coordinates superimposed on the PostScript graphic.
	- 2. Use ghostview to display the PostScript graphic. As you move the ghostview pointer around the graphic, ghostview displays the pointer's coordinates (with respect the the lower-left corner of the page). To determine the Bounding-Box parameters, record the pointer coordinates at the lower-left corner of the graphic and the upper-right corner of the graphic.
	- 3. Print out a copy of the PostScript graphics and measure the horizontal and vertical distances (in inches) from the lower-left corner of the paper to the lower-left corner of the graphics. Multiply these measurements by 72 to get the coordinates of the BoundingBox's lower-left corner. Likewise, measure the distances from the lower-left corner of the paper to the upper-right corner of the graphics to get the coordinates of the BoundingBox's upper-right corner.

## **4 Graphics in DVI Files**

When LAT<sub>EX</sub> documents are compiled, the graphics-inclusion commands do not insert the EPS graphics file into the DVI file. Rather, they do two things

- 1. They reserve the proper amount of space for the graphic in the LAT<sub>EX</sub> document.
- 2. They place a file-specification command in the DVI file which specifies the name of the EPS file.

When a DVI-to-PS converter (such as dvips) converts the DVI file to PostScript, the file-specification command causes the converter to insert the EPS graphics into the PostScript file. Therefore,

- the EPS graphics do not appear in most DVI-viewers. To help the user with placement of the graphics, most DVI viewers display the BoundingBox in which the graphics will be inserted.
- the EPS files must be present when the DVI file is converted to PS. Thus the EPS files must accompany DVI files whenever they are moved.

# **Part II Graphics Inclusion Commands**

## **5 The Commands in the graphicx Package**

The best reference for the graphics and graphicx packages is the graphics guide [1]. The coverage of the graphicx package in the standard LATEX references is sporadic: [6] covers both the graphics and graphicx packages, [4] only covers the graphics package and [5] describes neither.

The graphicx package has five main commands

```
\includegraphics[options]{filename}
\rotatebox[options]{angle}{argument}
\scalebox{h-scale}[v-scale]{argument}
\resizebox{width}{height}{argument}
\resizebox*{width}{totalheight}{argument}
```
## **5.1 The includegraphics Command**

**Syntax:** \includegraphics[options]{filename}

where the options are listed in Tables 1, 2, and 3. Since \includegraphics does not end the current paragraph, it can place EPS graphics within text such as  $\infty$  or  $\bigodot$ . The commands

```
\documentclass{article}
\usepackage{graphicx}
\begin{document}
   \includegraphics{file.eps}
\end{document}
```
include the graphics from file.eps at its natural size.

#### **Specifying Width**

The command \includegraphics[width=3in]{file.eps} includes the graphics from  $\text{file}$ . eps scaled such that its width is 3 inches. The command \includegraphics[width=\textwidth]{box.eps} scales the included graphic such that it is as wide as the text. The command \includegraphics[width=0.80\textwidth]{box.eps} makes the included graphic 80% as wide as the text. The following commands make the graphic width 2 inches less than the width of text \newlength{\epswidth} \setlength{\epswidth}{\textwidth}

```
\addtolength{\epswidth}{-2.0in}
```
\includegraphics[width=\epswidth]{box.eps}

If the calc package is available, this is shortened to

\newlength{\epswidth}

```
\setlength{\epswidth}{\textwidth -2.0in}
```
\includegraphics[width=\epswidth]{box.eps}

The \newlength command only needs to be issued once. Subsequent graphics can be scaled without re-issuing the \newlength command. The length name \epswidth is not special. Any other name (which isn't already used by  $LATEX$ ) could have been used. The calc package with the 12/95 graphicx package shortens this further to

\includegraphics[width=\textwidth-2.0in]{box.eps}

#### **Specifying Height**

Users must be careful when using the height option, as they often mean the overall height which is set by the totalheight option (see Figure 1). When the object has zero depth, the totalheight is the same as the height and specifying height works fine. When the object has a non-zero depth, specifying height instead of totalheight causes either an incorrectly-sized graphic or a divide-by-zero error.

#### **Graphic Justification**

The placement of the graphic is controlled by the current text justification. To center the graphic, put it inside a center environment

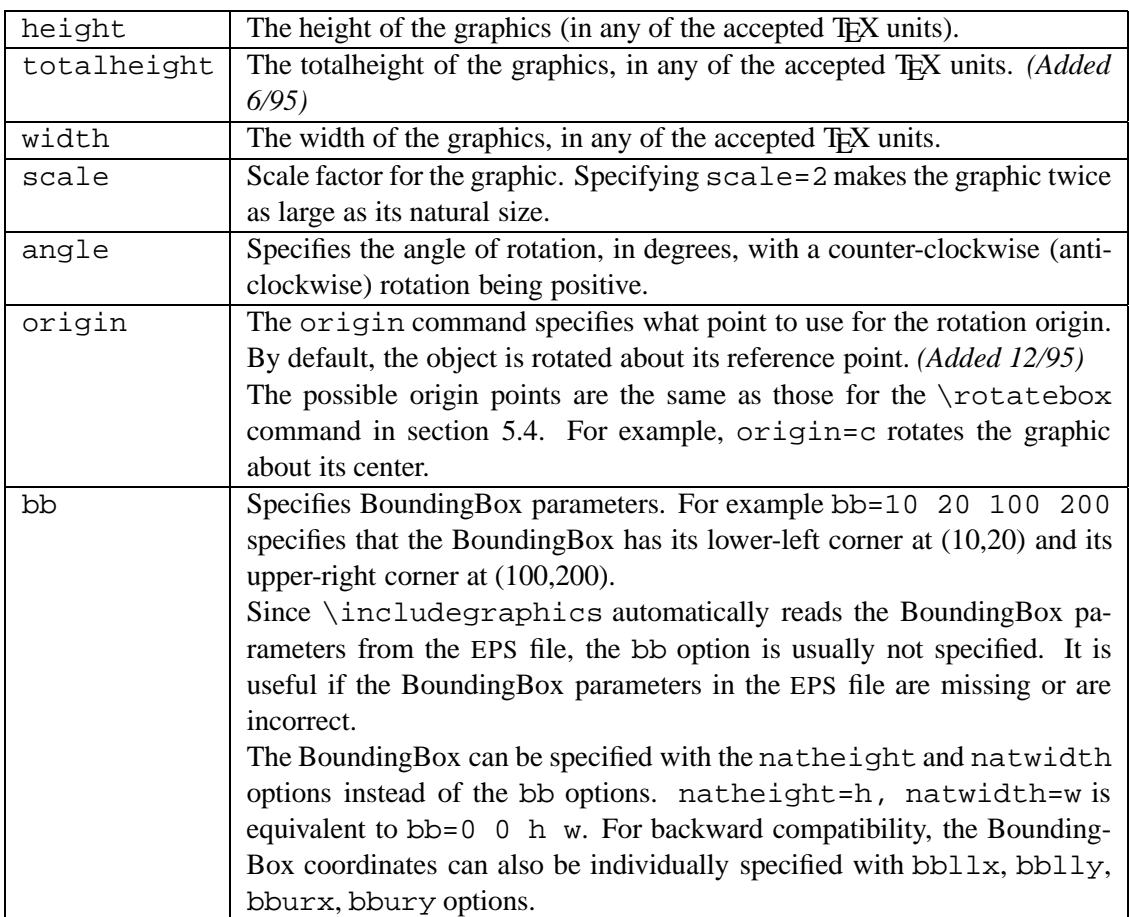

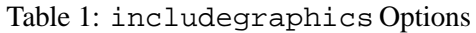

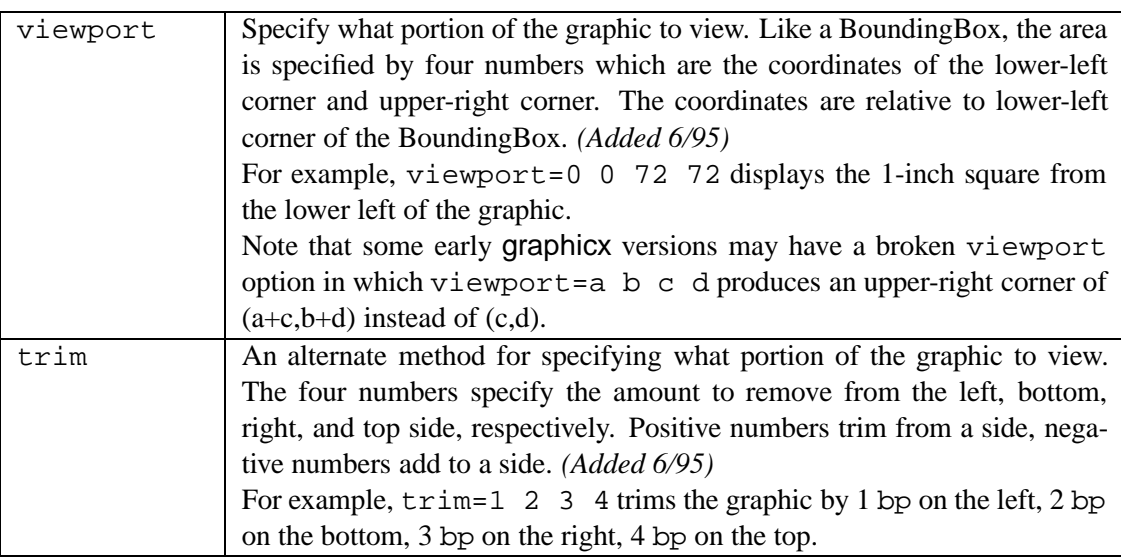

Table 2: includegraphics Cropping Options

```
\begin{center}
   \includegraphics[width=2in]{box.eps}
\end{center}
```
If the \includegraphics command is inside an environment (such as minipage or figure), the \centering declaration centers the remaining output of the environment. For example

```
\begin{figure}
   \centering
```
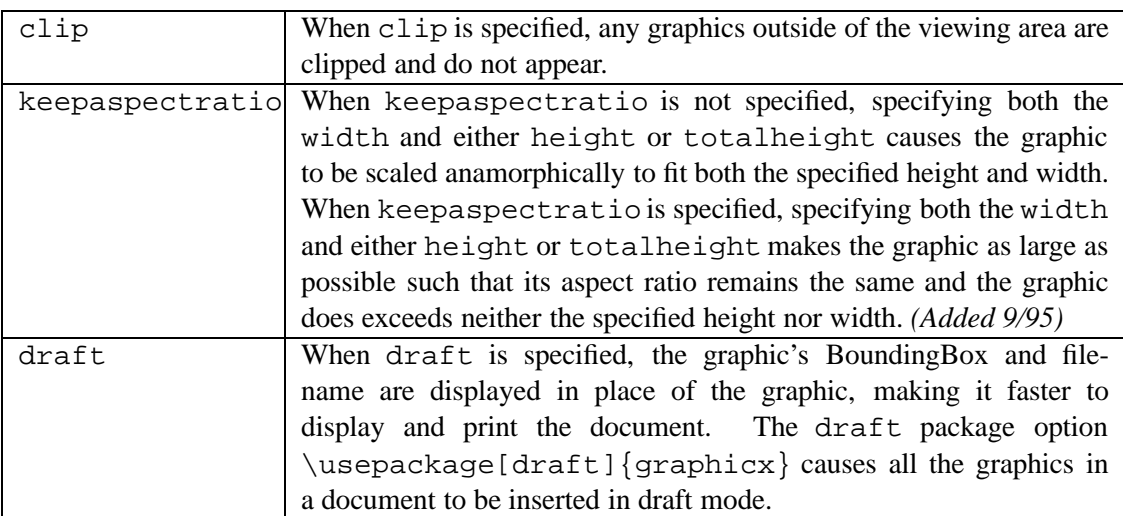

Table 3: includegraphics Boolean Options

```
\includegraphics[width=2in]{box.eps}
\end{figure}
```
## is similar to

```
\begin{figure}
\begin{center}
   \includegraphics[width=2in]{box.eps}
\end{center}
\end{figure}
```
The difference between these examples is that the center environment produces extra vertical space above and below the environment, while \centering produces no extra space.

## **5.2 The scalebox Command**

**Syntax:** \scalebox{h-scale}[v-scale]{argument}

The \scalebox command scales an object, making its width be its original width multiplied by h-scale. The object can be any LATEX object: letter, paragraph, EPS graphic, etc. The object's height is its original height multiplied by v-scale. Negative values reflect the object. If v-scale is omitted, it defaults to h-scale, which keeps the aspect ratio constant.

## **5.3 The resizebox Commands**

```
Syntax: \resizebox{width}{height}{argument}
       \resizebox*{width}{totalheight}{argument}
```
The \resizebox command resizes an object to a specified size. The object can be any LAT<sub>EX</sub> object: letter, paragraph, EPS graphic, etc. Specifying ! as either height or width makes that length be such that the aspect ratio remains constant. The standard LATEX2*ε* arguments \height, \width, \totalheight, \depth can be used to refer to the original size of argument. So \resizebox{2in}{\height}{argument} makes argument keep its same height but have a width of 2 inches.

The  $\resize box*$  command is identical to  $\resize box, except$  the second argument specifies the totalheight of the object.

## **5.4 The rotatebox Command**

**Syntax:** \rotatebox[options]{angle}{argument}

The \rotatebox command rotates an object by an angle given in degrees, with a counter-clockwise rotation being positive. The object can be any LATEX object: letter, paragraph, EPS graphic, etc. By default, the object is rotated about its reference point. The options allow the user to specify the point of rotation

1. Specifying the [x=xdim,y=ydim], the object is rotated about the point whose coordinates relative to the reference point are (xdim,ydim).

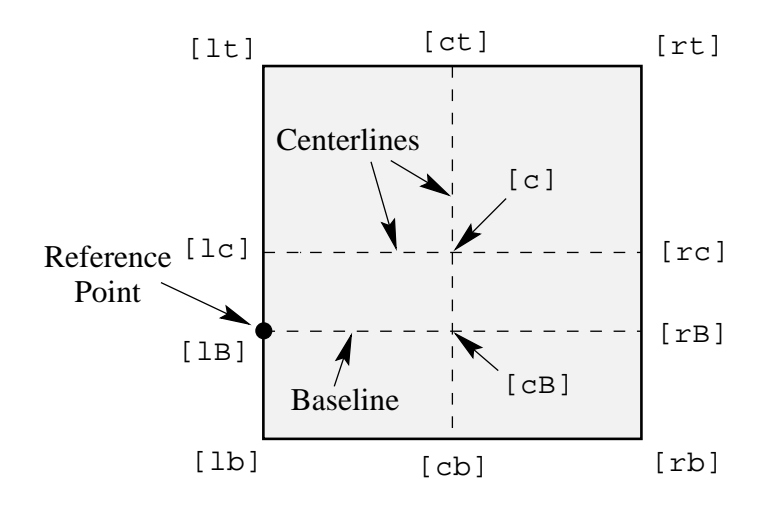

Figure 3: Available Origin Points

2. The origin option specifies one of 12 special points shown in in Figure 3.

The horizontal position of the origin points is specified by one of three letters: lcr (which stand for left, center, right, respectively), while the vertical position is specified by one of four letters:  $t, c, B, b$  (which stand for top, center, Baseline, bottom, respectively). For example

- **[rb]** specifies the bottom-right corner
- **[lt]** specifies the top-left corner
- **[cB]** specifies the center of the graphic's Baseline
- **[lc]** specifies the midpoint of the left side
- **[ct]** specifies the midpoint of the top side

Note that

- The order of the letters is not important, making  $[\text{br}]$  equivalent to  $[\text{rb}]$ .
- c represents either the horizontal center or vertical center depending what letter is used with it.
- If only one letter is specified, the other is assumed to be c, making  $[c]$  equivalent to  $[cc]$ ,  $[1]$  equivalent to [lc], [t] equivalent to [tc], etc.

## **6 The graphics Version of includegraphics**

This document uses the graphicx package because its syntax is more convenient than the graphics syntax. Since both packages have the same capabilities, the examples in this document can also be performed with the graphics package, although the resulting syntax may be more cumbersome.

The graphics package contains two commands  $\int$ includegraphics and  $\int$ includegraphics\* which are identical except that \includegraphics\* clips (does not show) graphics outside the BoundingBox. The syntax for \includegraphics is

\includegraphics[llx,lly][urx,ury]{filename}

[llx,lly] are the *x* and *y* coordinates of the lower-left corner of the image. [urx,ury] are the *x* and *y* coordinates of the upper-right corner of the image. If no coordinates are given, the BoundingBox in the file is used. If only one set of coordinates is listed, it is assumed to be  $[ux,uxy]$ , with  $[11x,11y]$  set to zero. The default units for the coordinates are bp, although any valid TEX units can be used.

The graphics package's \rotatebox, \scalebox, \resizebox commands are the same as the corresponding graphicx commands except the graphics version of \rotatebox does not allow any of the options which the graphicx version offers (see section 5.4).

The following commands use the graphicx version of  $\int$ includegraphics

```
\documentclass{article}
\usepackage{graphicx}
\begin{document}
   %% include file1.eps with a width of 3 inches
   \includegraphics[width=3in]{file1.eps}
```

```
%% include file2.eps with a width of 3 inches, then rotate 45 degrees
\includegraphics[width=3in,angle=45]{file2.eps}
%% include file3.eps, rotate 45 degrees, and resize to a width of 3 inches
```
The same output can be produced by the graphics version of  $\int$ includegraphics

\includegraphics[angle=45,width=3in]{file3.eps}

```
\documentclass{article}
\usepackage{graphics}
\begin{document}
  %% include file1.eps with a width of 3 inches
  \resizebox{3in}{!}{\includegraphics{file1.eps}}
  %% include file2.eps with a width of 3 inches, then rotate 45 degrees
  \rotatebox{45}{\resizebox{3in}\right\}%% include file3.eps, rotate 45 degrees, and resize to a width of 3 inches
  \resizebox{3in}{!}{\rotatebox{45}{\includegraphics{file3.eps}}}
\end{document}
```
# **Part III**

# **Importing EPS Graphics**

## **7 Rotation and Scaling**

\end{document}

Since the \includegraphics options are interpreted from left to right, the order in which the angle and size are specified makes a difference. For example

```
\begin{center}
   \includegraphics[angle=90,totalheight=0.5in]{box.eps}
   \includegraphics[totalheight=0.5in,angle=90]{box.eps}
\end{center}
```
produces

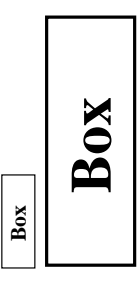

The first box is rotated 90 degrees and then scaled such that its height is a half inch. The second box is scaled such that its height is a half inch and then it is rotated 90 degrees.

#### **7.1 Scaling of Rotated Graphics**

When the height or width of a graphic is specified, the specified size is not the size of the graphic but rather of its BoundingBox. This distinction is especially important in order to understand the scaling of rotated graphics. For example

```
\begin{center}
 \includegraphics[totalheight=1in]{rosette.eps}
 \includegraphics[angle=45,totalheight=1in]{rosette.eps}
  \includegraphics[angle=90,totalheight=1in]{rosette.eps}
\end{center}
```
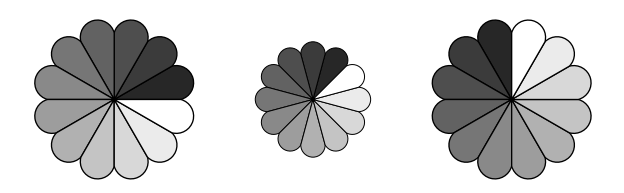

Although it may seem strange that the graphics have different sizes, it makes sense after viewing the BoundingBoxes

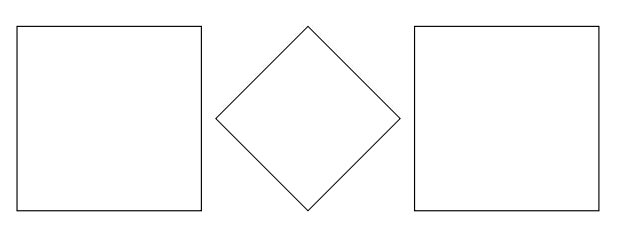

Each graphic is scaled such that its rotated BoundingBox is 1 inch tall.

#### **7.2 Alignment of Rotated Graphics**

When graphics are rotated, the objects may not align properly. For example

```
\begin{center}
  \includegraphics[totalheight=1in]{rosette.eps}
  \includegraphics[totalheight=1in,angle=-45]{rosette.eps}
  \includegraphics[totalheight=1in,angle=-90]{rosette.eps}
\end{center}
```
produces

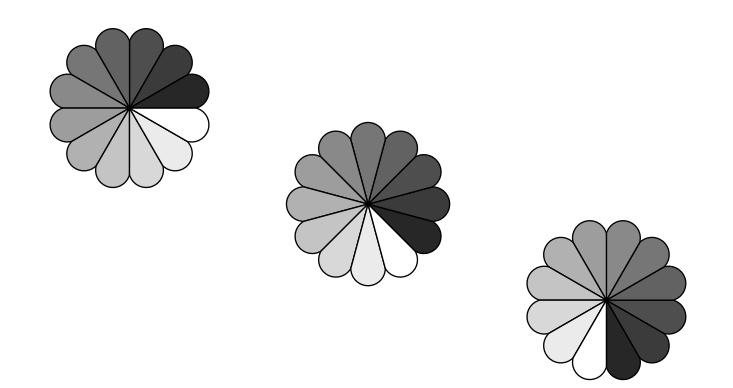

Again, this is better illustrated by the BoundingBoxes

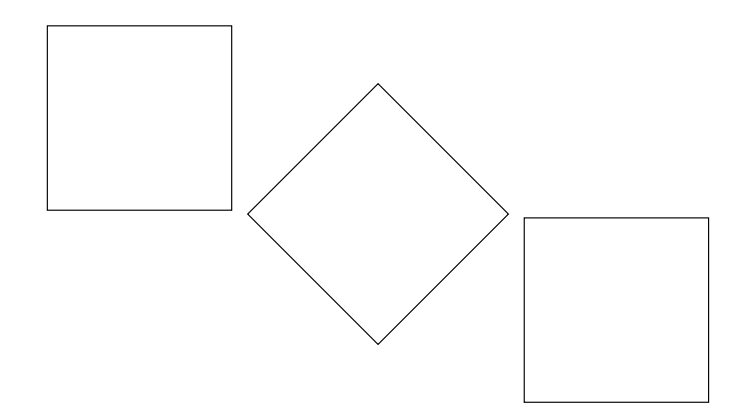

In this case, the objects' reference points (original lower-left corners) are aligned on a horizontal line. If it is desired to instead have the centers aligned, the minipage environment can be used

```
\begin{center}
   \begin{minipage}[c]{1.25in}
      \centering
      \includegraphics[totalheight=1in,angle=0]{rosette.eps}
   \end{minipage}
   \begin{minipage}[c]{1.25in}
      \centering
      \includegraphics[totalheight=1in,angle=-45]{rosette.eps}
   \end{minipage}
   \begin{minipage}[c]{1.25in}
      \centering
      \includegraphics[totalheight=1in,angle=-90]{rosette.eps}
   \end{minipage}
\end{center}
```
However, it is easier to use the \rotatebox command to rotate the graphic about its center

```
\begin{center}
  \includegraphics[totalheight=1in]{rosette.eps}
  \rotatebox[origin=c]{-45}{\includegraphics[totalheight=1in]{rosette.eps}}
   \rotatebox[origin=c]{-90}{\includegraphics[totalheight=1in]{rosette.eps}}
\end{center}
```
This aligns the centers of the graphics

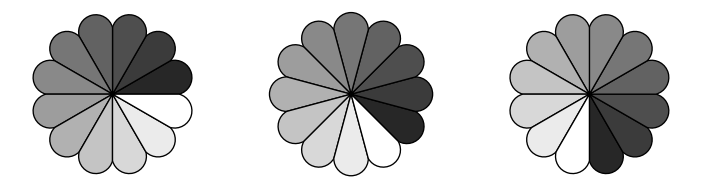

If the  $12/95$  version of graphicx is used, the origin option can be used in  $\int$ includegraphics

```
\begin{center}
  \includegraphics[totalheight=1in]{rosette.eps}
  \includegraphics[totalheight=1in,origin=c,angle=-45]{rosette.eps}
  \includegraphics[totalheight=1in,origin=c,angle=-90]{rosette.eps}
\end{center}
```
Similarly, the commands

```
\begin{center}
    \includegraphics[width=1in]{box.eps}
    \hspace{1in}
    \includegraphics[width=1in,angle=-90]{box.eps}
\end{center}
```
rotate the right box around its lower-left corner, producing

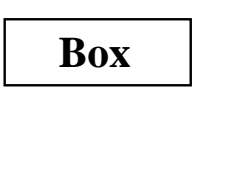

```
\begin{center}
    \includegraphics[width=1in]{box.eps}
    \hspace{1in}
    \rotatebox[origin=br]{-90}{\includegraphics[width=1in]{box.eps}}
 \end{center}
```
to rotate the right box around its lower-right corner

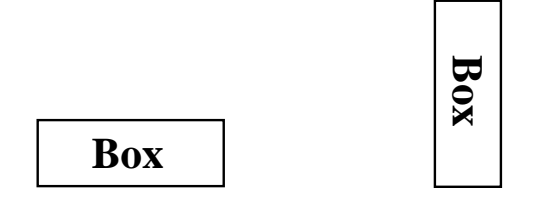

If the  $12/95$  version of graphicx is used, the origin option can be used in  $\int$  includegraphics

```
\begin{center}
   \includegraphics[width=1in]{box.eps}
   \hspace{1in}
   \includegraphics[width=1in,origin=br,angle=-90]{box.eps}}
\end{center}
```
## **8 Compressed and Non-EPS Graphics Files**

When using dvips, users can specify an operation to be performed on the file before it is inserted. By making this operation a decompression command, compressed graphics files can be used. By making this a graphics-conversion command, non-EPS graphics files can be used. Since dvips is currently the only DVI-to-PS converter with this capability, everything in this section requires dvips. Users need to pass the dvips option to the graphicx package. This can be done by either specifying the dvips global option in the \documentclass command

```
\documentclass[dvips,11pt]{article}
```
or by specifying the dvips option in the \usepackage command

```
\usepackage[dvips]{graphicx}
```
Since specifying the dvips option in \documentclass passes it to all packages, it is generally preferred.

The \DeclareGraphicsRule and \DeclareGraphicsExtensions commands control how LATEX deals with files specified in \includegraphics. In particular, \DeclareGraphicsRule specifies a command which operates on the file. The execution of this command requires that the operating system support pipes. Without piping, the decompression or conversion cannot be done on-the-fly and the user must store all graphics as uncompressed EPS files.

## **8.1 Compressed EPS Example**

The steps for using compressed EPS files are

- 1. Create an EPS file (file1.eps for example)
- 2. Store the BoundingBox line in another file (file1.eps.bb)
- 3. Compress the EPS file. For example, the Unix command gzip -9 file1.eps creates the compressed file file1.eps.gz. The -9 (or -best) option specifies maximum compression.
- 4. Include the proper \DeclareGraphicsRule command before the \includegraphics command in the LATEX file. The \DeclareGraphicsRule command informs LAT<sub>EX</sub> how to treat the particular suffix (see section 8.2). For example

```
\documentclass[dvips]{article}
\usepackage{graphicx}
\begin{document}
   \DeclareGraphicsRule{.eps.gz}{eps}{.eps.bb}{'gunzip -c #1}
   \begin{figure}
        \centering
        \includegraphics[width=3in]{file1.eps.gz}
        \caption{Compressed EPS Graphic}\label{fig:compressed:eps}
   \end{figure}
\end{document}
```
In this case, the \DeclareGraphicsRule command is actually not necessary because it happens to be one of the pre-defined graphics rules. If another compression program or suffixes were used, the \DeclareGraphicsRule command would be mandatory. For example, if the BoundingBox file had been stored in file1.bb, the corresponding \DeclareGraphicsRule would be

\DeclareGraphicsRule{.eps.gz}{eps}{.bb}{'gunzip -c #1}

If many compressed EPS files are used, the BoundingBox extraction and EPS file compression may be tedious. This process can be automated with a perl script named epsbb which was included with the old epsg package and is still available from CTAN.

#### **8.2 The DeclareGraphicsRule Command**

The \DeclareGraphicsRule command specifies how \includegraphics treats files depending on their extensions. Multiple \DeclareGraphicsRule commands may be issued.

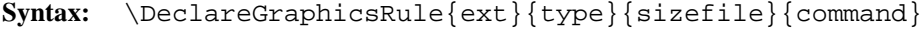

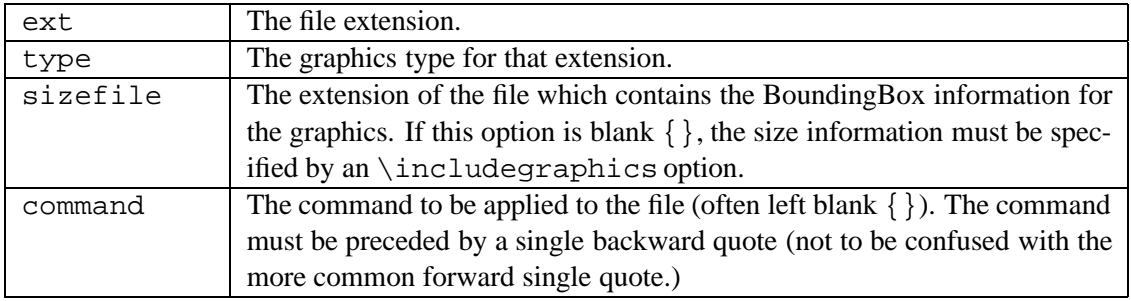

#### Table 4: DeclareGraphicsRule Arguments

#### For example, the command

\DeclareGraphicsRule{.eps.gz}{eps}{.eps.bb}{'gunzip -c #1}

specifies that any file with a .eps.gz extension is treated as compressed EPS file, with the the BoundingBox information stored in the file with a .eps.bb extension, and the qunzip  $-c$  command uncompresses the file. (Since LAT<sub>EX</sub> cannot read BoundingBox information from a compressed file, the BoundingBox line must be stored in an uncompressed file.)

Users generally do not need to use the \DeclareGraphicsRule command because the following graphics rules are defined by default in dvips.def

```
\DeclareGraphicsRule{.eps}{eps}{.eps}{}
\DeclareGraphicsRule{.ps}{eps}{.ps}{}
\DeclareGraphicsRule{.pz}{eps}{.bb}{'gunzip -c #1}
\DeclareGraphicsRule{.eps.Z}{eps}{.eps.bb}{'gunzip -c #1}
\DeclareGraphicsRule{.ps.Z}{eps}{.ps.bb}{'gunzip -c #1}
\DeclareGraphicsRule{.eps.gz}{eps}{.eps.bb}{'gunzip -c #1}
\DeclareGraphicsRule{.ps.gz}{eps}{.ps.bb}{'gunzip -c #1}
\DeclareGraphicsRule{.pcx}{bmp}{}{}
\DeclareGraphicsRule{.bmp}{bmp}{}}
\label{thm:main} $$\DeclaredraphicsRule{ .msp}{bmp}{;} \\DeclareGraphicsRule{*}{eps}{*}{}
```
The first two commands define the .eps and .ps extensions as EPS files. The next five commands define extensions for compressed EPS files. The next three commands define extensions for bitmaps (see section 8.5.2). The last command defines any other suffix as an EPS file.

#### **8.3 TEX Search Path and dvips**

When LAT<sub>EX</sub> encounters an \includegraphics command, it looks in the current directory for the file. If it does not find the file in the current directory, it searches through the TEX path for the file. When the DVI file is converted to PostScript, dvips performs the same search routine and everything works well. When the file is an uncompressed EPS file, dvips directly includes the specified file. However, when the file is compressed or has a non-EPS format, the file must be operated on by the command specified in \DeclareGraphicsRule. For example, the rule

\DeclareGraphicsRule{.eps.gz}{eps}{.eps.bb}{'gunzip -c #1} specifies that the gunzip -c command be used on files having a .eps.gz suffix. Suppose the following command is used

\includegraphics{file.eps.gz}

If file.eps.gz and file.eps.bb are in the current directory, LATEX uses file.eps.bb and dvips executes gunzip -c file.eps.gz to uncompressed the file.

If file.eps.gz and file.eps.bb are in the directory  $\frac{a}{b}{c}$  (on the TFX path), LATFX searches the path to find /a/b/c/file.eps.bb. However, dvips does not know what part of the command construction is the filename, and thus cannot find the file 'gunzip -c file.eps.gz in the TEX search path. If TEX is using a recent kpathsea library (such as the teTeX distribution), this problem can be solved by the following graphics rule

```
\DeclareGraphicsRule{.eps.gz}{eps}{.eps.bb}%
                    {'gunzip -c 'kpsewhich -n latex tex #1'}
```
This rule specifies that any file ending with .eps.gz is an EPS file whose BoundingBox file ends with .eps.bb and is uncompressed with gunzip -c. The kpsewhich -n latex tex command makes dvips look for the compressed file in the directories on the T<sub>EX</sub> search path. This rule allows dvips to operate on any file which T<sub>EX</sub> can find. This replaces the default definition in dvips. def which is essentially

\DeclareGraphicsRule {.eps.gz}{eps}{.eps.bb}{'gunzip -c #1}

The rules for other suffixes (such as . eps.gz or .ps. Z) can be modified similarly.

While the new \DeclareGraphicsRule command can be placed at the beginning of every document, it may be more convenient to add the following to the graphics.cfg file

```
\AtEndOfPackage{%
\DeclareGraphicsRule{.eps.gz}{eps}{.eps.bb}%
                    {'gunzip -c 'kpsewhich -n latex tex #1'}}
```
and leaving the existing  $\ExecuteOptions$  {dvips} line.

#### **8.4 The DeclareGraphicsExtensions Command**

The \DeclareGraphicsExtensions command tells LAT<sub>EX</sub> which extensions to try if a file with no extension is specified in the \includegraphics command. The following graphic extensions are defined by default in dvips.def

\DeclareGraphicsExtensions{.eps,.ps,.eps.gz,.ps.gz,.eps.Z}

With the above graphics extensions specified,  $\int$ includegraphics  $\int$  file  $\int$  first looks for file.eps, then file.ps, then file.eps.gz, etc. until a file is found. The \DeclareGraphicsExtensions command allows the graphics to be specified with

\includegraphics{file}

instead of

\includegraphics{file.eps}

The first syntax has the advantage that if you later decide to compress  $\text{file}$ . eps, you need not edit the LAT<sub>E</sub>X file.

#### **8.5 Non-EPS Graphic Files**

While it is easy to insert EPS graphics into LAT<sub>EX</sub> documents, it is not as straight-forward to insert non-EPS graphics (GIF, TIFF, JPEG, PICT, etc.). A simple solution is to determine whether the application which generated the non-EPS graphic also generates EPS output. If not, a graphics-conversion program must be used to convert the graphics to PostScript. See

http://www.wizards.dupont.com/cristy/ImageMagick.html

for information on ImageMagick, a very good graphics-conversion utility for Unix, Linux, and VMS that is distributed for free from ftp.wizards.dupont.com and other sites. See

http://www.sun.com/sunsoft/catlink/xv/note.html

for information on xv, an X-Windows graphics viewing and conversion program distributed fromftp.cis.upenn.edu as shareware. Unlike ImageMagick, xv does not provide command-line conversion capabilities for on-the-fly graphics conversion.

Since a non-EPS graphics file may be smaller than the corresponding EPS file, it may be desirable to keep the graphics in a non-EPS format and convert them to PostScript when the DVI file is converted to PostScript. If dvips is used, this on-the-fly conversion can be specified by the command option in \DeclareGraphicsRule. For example, using on-the-fly conversion to insert  $file2$ . gif into a LATEX document requires the following steps

- 1. Find a GIF-to-PS conversion program (assume it's called gif2ps)
- 2. One needs to create a BoundingBox file which specifies the natural size of the file2.gif graphics. To do this, convert file2.gif to PostScript and
	- 1. If the Postscript file is EPS, save the BoundingBox line in file2.gif.bb
	- 2. If the Postscript file is not EPS, determine the appropriate BoundingBox (see section 3) and place those numbers in a %%BoundingBox: line in file2.gif.bb
- 3. Keep file2.gif and file2.gif.bb and delete the PostScript file.
- 4. Include \DeclareGraphicsRule{.gif}{eps}{.gif.bb}{'gif2ps #1} before the  $\iota$  includegraphics command in the LAT<sub>E</sub>X file.

When  $\infty$  includegraphics {file.gif} is issued, LATEX reads the BoundingBox from file.gif.bb and tells dvips to use gif2ps to convert file.gif to EPS.

## **8.5.1 GIF Example**

While the commands necessary for including non-EPS graphics are dependent on the operating system and the graphics conversion program, this section provides examples for two common Unix conversion programs. The commands

```
\DeclareGraphicsRule{.gif}{eps}{.gif.bb}{'convert #1 'eps:-' }
```

```
\begin{figure}
   \centering
   \includegraphics[width=3in]{file2.gif}
   \caption{GIF Graphic}
\end{figure}
```
use the convert program (part of the ImageMagick package) package to translate the GIF file into EPS. The command convert file2.gif 'eps:-'

translates file2.gif into EPS format (specified by the "eps:" option), sending the result to standard output (specified by the "-" specification).

Alternatively, one can use the ppm utilities in which giftoppm, ppmtopgm, and pgmtops convert the GIF file to EPS via the ppm and grayscale pgm formats. In Unix, the piping between these programs is specified by the following \DeclareGraphicsRule command

\DeclareGraphicsRule{.gif}{eps}{.gif.bb}{'giftoppm #1 | ppmtopgm | pgmtops}

#### **8.5.2 Direct Support for Non-EPS Graphics**

It is often requested that LATEX and dvips support the direct inclusion of non-EPS graphic formats, making it as easy as inserting EPS files. While this would be convenient, there unfortunately are problems with this.

For example, most non-EPS graphic formats use binary files which cannot be read by T<sub>EX</sub>, which prevents LAT<sub>EX</sub> from determining the size of the non-EPS graphics. Furthermore, supporting non-EPS graphics would also require dvips to incorporate graphics-conversion capabilities (GIF-to-PS, TIFF-to-PS, etc.). This would not only require a lot of programming, it would also require more future maintenance.

Rather than directly incorporating graphics-conversion routines, dvips provides a mechanism of calling external conversion programs. This mechanism can be accessed from LAT<sub>EX</sub> by using the command argument of \DeclareGraphicsRule. This has the benefit of being more flexible than direct support, and since it keeps the graphics-conversion uncoupled from the DVI-to-PS conversion, users are free to choose their own graphics-conversion program.

While LAT<sub>EX</sub> and dvips generally do not support the direct inclusion of non-EPS graphics, there are some exceptions

- 1. If dvips is compiled with -Demtex, it supports some EmTEX \special commands, allowing it to include PCX, BMP, or MSP bitmaps.
- 2. Some commercial versions of LATEX support non-EPS graphics
	- 1. Textures for the Macintosh supports PICT graphics.
	- 2. Y&Y's TEX package for Windows includes the DVI-to-PS converter DVIPSONE which supports TIFF files. However, TEX cannot read the binary TIFF files, preventing LATEX from reading the TIFF tags the same way it reads EPS BoundingBox information. Since LATEX cannot determine the natural size of TIFF graphics, the user must still use a .bb file or specify the bb parameters explicitly in the \includegraphics command.

Check your documentation or contact the company's customer service for the correct syntax.

## **9 The PSfrag System**

While there are many drawing and analysis packages which produce EPS files, most of them do not support symbols and equations as well as LATEX. The PS frag system allows LATEX users to replace text strings in EPS files with LATEX text or equations. Currently available for both DOS and Unix, the PSfrag system consists of the LAT<sub>EX</sub> style file psfrag.sty and the perl script ps2frag and is well-documented by [7].

PSfrag currently does not support compressed or non-EPS graphics. This means that if PSfrag is used for even one graphic in a document, all of the document's graphics must be non-compressed EPS files.

The procedure for using PSfrag

1. Create an EPS file.

2. At the operating system prompt, type ps2frag file.eps which scans the EPS file file.eps for text strings and then records these locations in the EPS file. Since this added information is in the form of header comments in the EPS file, it does not change the appearance of the EPS output.

- 3. In the LATEX document, use the following commands
	- 1. Include \usepackage{psfrag} in the preamble.
	- 2. Use the \psfrag command to specify the EPS text and the LATEX string to replace it. This makes the specified substitution occur in any subsequent \includegraphics command issued in the same environment.
	- 3. Use the \includegraphics command as usual.

The LAT<sub>EX</sub> \psfrag command has the following syntax

\psfrag{PStext}[posn][PSposn][scale][rot]{text}

with its arguments described in Table 5.

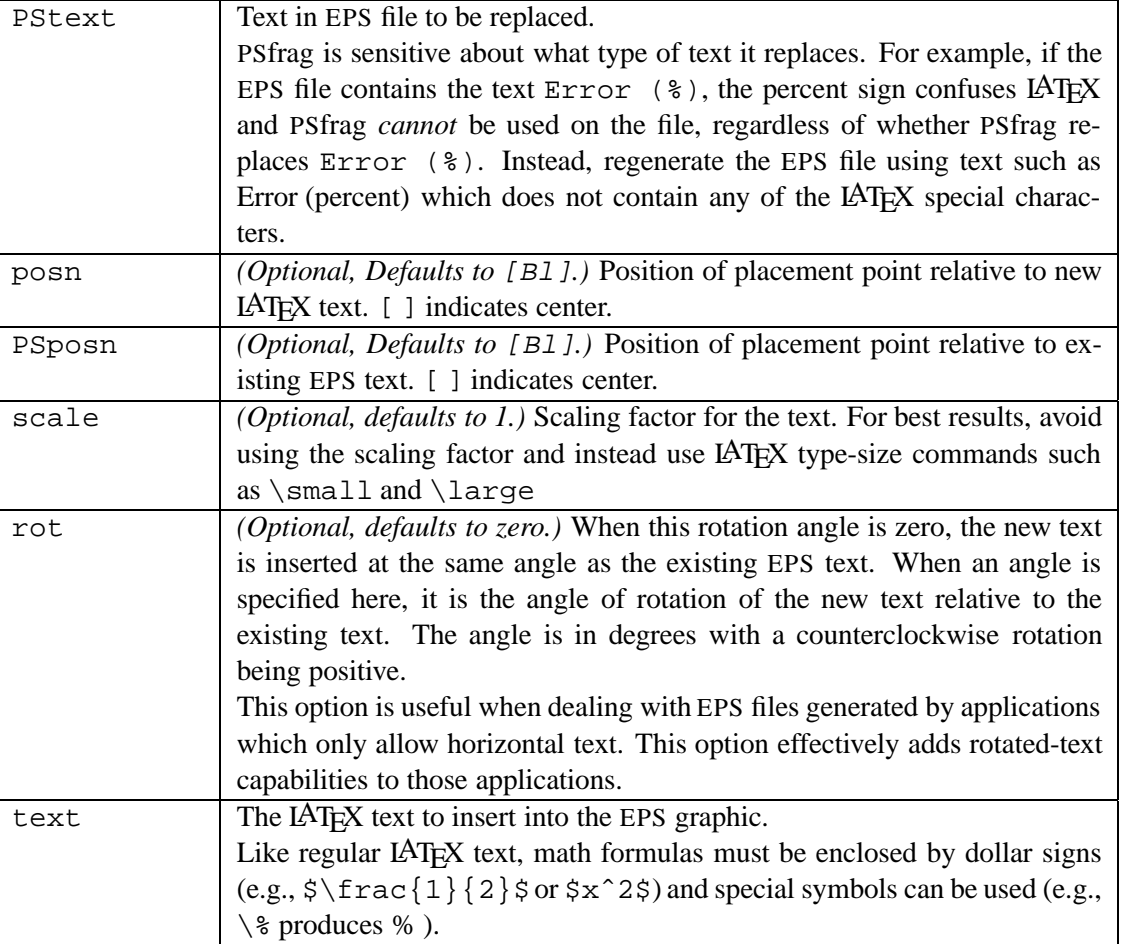

Table 5: psfrag Options

The posn and PSposn options are one of the 12 points shown in Figure 3 on page 79, except that the c specifier is not available (e.g., to align the left-center, use [l] instead of [lc]; to align centers, use [ ] instead of [cc]). See [7] for examples of various combinations of placement points.

#### **9.1 PSfrag Example**

The commands

\includegraphics{pend.eps}

include the graphic without any PSfrag replacement, producing Figure 4. The commands

```
\psfrag{q1}{$\theta_1$}
\psfrag{q2}{$\theta_2$}
\psfrag{L1}{$L_1$}
\psfrag{L2}{$L_2$}
\psfrag{P1}[][]{$P_1$}
\psfrag{P2}[][]{\Large $P_2$}
\includegraphics{pend.eps}
```
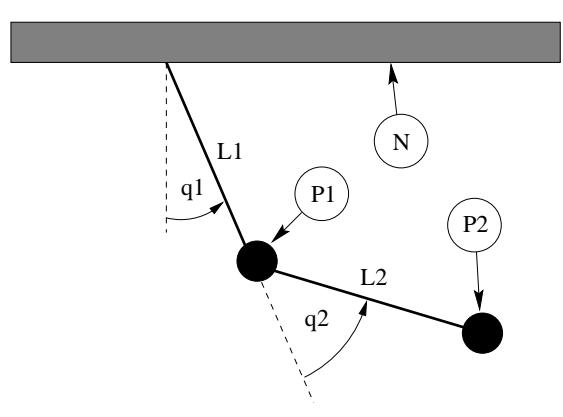

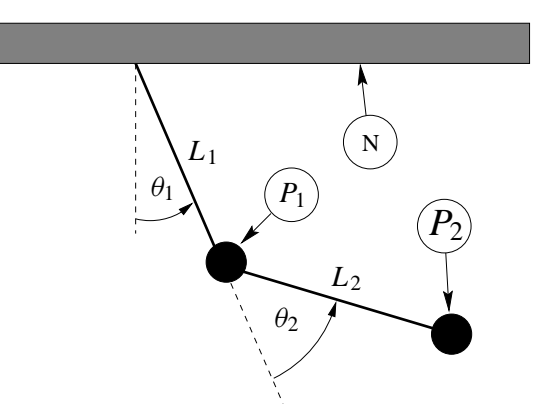

Figure 4: Without PSfrag Replacement

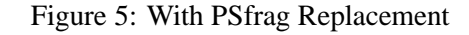

include the graphic with PSfrag replacement, producing Figure 5. The first four \psfrag commands position the new LATEX text such that its left baseline point corresponds to the left baseline point of the EPS text. The last two \psfrag commands position the new LATEX text such that its center corresponds to the center of the EPS text.

Note that one need not replace all the EPS text with LAT<sub>EX</sub> text. For example, the N tag is left unchanged in Figure 5. Also note that \psfrag matches *entire* text strings. Thus the command

\psfrag{pi}{\$\pi\$}

replaces the string pi with  $\pi$ , but does not affect the strings pi/2 or 2pi. Separate \psfrag commands must entered for these strings.

## **9.2 LATEX Text in EPS File**

In the previous section, the  $\psfig{eq}}$  command specified the LAT<sub>EX</sub> text in the LAT<sub>EX</sub> file. While this is the most popular method, PSfrag's \tex command includes LATEX text directly in EPS files. The \tex command has the following syntax

\tex[posn][PSposn][scale][rot]{text}

which is the same as  $\psfrag$  command, except there is no  $\PStatext}$  argument. Unlike the  $\psfrag$  command, the \tex command is placed in the EPS file.

For example, if an EPS file contains the text  $\text{sx^2$ }$  PSfrag automatically replaces it with  $x^2$ . The left-baseline point of  $x^2$  is aligned with the left-baseline point of  $\text{sx^2}\$ . Note that PSfrag does the replacement automatically; apart from the \usepackage{psfrag} command, it does not require any commands in the LATEX file. Placement, scaling, and rotation options can be specified as with the \psfrag command. If an EPS file contains the text \tex[][]{ $\frac{x^2}{8}$  PSfrag replaces it with a centered  $x^2$ . The \tex command must be *entire* text string. For example, the text

Transfer Function \tex{\$\frac{s+a}{s+b}\$}

produces an error. Instead use

```
\tex{Transfer Function $\frac{s+a}{s+b}$}
```
The advantage of the \tex command is that the LATEX file doesn't need to be edited when an EPS file is modified. The \tex command has two disadvantages. First, the EPS file cannot be used for non-LATEX purposes, while the EPS graphic in Figure 4 could be used without replacement. Second, if  $\text{c}$  command contains complicated formulas, the text can extend beyond the edge of the graphics, enlarging the EPS BoundingBox. This oversized BoundingBox causes incorrect graphic placement in LAT<sub>EX</sub>.

## **9.3 Text Scaling in PSfrag**

A subtlety of the \includegraphics command (see [3, page 3]) comes into play with PSfrag. When scaling options are specified *before* rotation

\includegraphics[width=3in,angle=30]{file.eps}

the scaling is implicitly handled by the graphics inclusion function. However, when scaling options are specified *after* rotation

\includegraphics[angle=30,width=3in]{file.eps}

the graphic is first included at its natural size, then rotated, and then scaled. Since PSfrag replaces the new text during the graphics inclusion, the second command scales the new PSfrag text while the first command does *not*. When the included size of the EPS graphic greatly differs from its natural size, the two commands produce very different results. See [7, pages 10-11] for information.

## **10 Graphics in Page Header or Footer**

The fancyhdr package (an improved version of the old fancyheadings package) makes it easy to customize a document's page headers and footers. It is often desired to place a logo or other EPS graphics in the header or footer, which results in the same EPS file being included multiple times.

#### **10.1 Including An EPS File Multiple Times**

There are four common methods for including the same EPS graphics many times

- 1. Using  $\in$  includegraphics {file.eps} wherever you want the graphic has two problems
	- 1. LATEX must find and read the file every time \includegraphics is used.
	- 2. The EPS graphics commands are repeated in the final PS file, producing a large file.
- 3. Save the graphics in a LATEX box, using the box wherever you want the graphic. This saves LATEX time since it must only find and read the file once. However, it does not reduce the size of the final PostScript file. At the beginning of the file, include the following commands

```
\newsavebox\mygraphic
\sbox\mygraphic{\includegraphics{file.eps}}
```
Then use the command  $\usebox{\mbox{vquephic}}$  wherever you want the graphic.

4. Define a PostScript command which draws the graphics, and then issue the Postscript command wherever you want the graphic. Section 10.2 describes this procedure.

Since the final PostScript file includes the graphics commands only once, the final PostScript file is much smaller. Note that since the graphics commands are stored in printer memory while the final PostScript file is being printed, this method may cause the printer to run out of memory and not print the document.

Although this method results in a small final PostScript file, it still requires LATEX to find and read the file containing the PostScript commands.

5. Like the previous method, define a PostScript command which draws the graphics, but include this command in a LATEX box. This results in a small final PostScript file and only requires LATEX to find and read the file once.

#### **10.2 Defining a PostScript Command**

To convert the EPS graphics into a PostScript Command, the EPS file must be broken into two files, one which defines the PostScript dictionary and the graphics commands, and another which includes the header information and the uses the previously-defined PostScript command. For example, an EPS file created by xfig has the form

```
%!PS-Adobe-2.0 EPSF-2.0
%%Title: /tmp/xfig-fig017255
%%Creator: fig2dev Version 2.1.8 Patchlevel 0
%%CreationDate: Sun Sep 3 15:36:01 1995
%%Orientation: Portrait
%%BoundingBox: 0 0 369 255
%%Pages: 0
%%EndComments
/$F2psDict 200 dict def
$F2psDict begin
...
%%EndProlog
$F2psBegin
...
$F2psEnd
```
Where . . . indicates unlisted commands. The EPS file generally contains three parts

1. The header commands which begin with %

2. The Prolog section which starts with

/\$F2psDict 200 dict def

and ends with

%%EndProlog

The Prolog defines the commands in the PostScript dictionary used by the EPS file. In this example, the dictionary is named \$F2psDict although other names can be used.

3. The last part contains the commands used to draw the graphics.

```
Suppose the above EPS file is named file.eps. Create the files file.h and file.ps where file.h contains
     /$F2psDict 200 dict def
```

```
$F2psDict begin
     ...
     %%EndProlog
     /MyFigure {
     $F2psBegin
     ...
     $F2psEnd
     } def
and file.ps contains
     %!PS-Adobe-2.0 EPSF-2.0
     %%Title: /tmp/xfig-fig017255
     %%Creator: fig2dev Version 2.1.8 Patchlevel 0
     %%CreationDate: Sun Sep 3 15:36:01 1995
     %%Orientation: Portrait
     %%BoundingBox: 0 0 369 255
     %%Pages: 0
     %%EndComments
     $F2psDict begin MyFigure end
```
file.h defines the dictionary and defines the PostScript command /MyFigure, while file.ps contains the header information and uses the PostScript command defined in  $file$ .h. In particular, it is important that the  $file$ .ps header includes the  $\frac{1}{2}$  PS... line and the BoundingBox line. The graphics can then be used in the LATEX document as

```
\documentclass{article}
\usepackage{graphicx}
...
\special{header=file.h}
...
\begin{document}
   ...
   \includegraphics[width=2in]{file.ps}
   ...
   \includegraphics[totalheight=1in]{file.ps}
   ...
\end{document}
```
Note that the original file file.eps is not used. Since the graphics commands in file.h are only included once, the final PostScript file remains small. However, this still requires LAT<sub>EX</sub> to find and read  $\text{file}$ , ps whenever the graphics are used. The following commands save the graphics in a LAT<sub>EX</sub> box to produce a small final PostScript file while reading file.ps only once.

```
\documentclass{article}
\usepackage{graphicx}
...
\special{header=file.h}
\newsavebox\mygraphic
\verb|\sbox\mygraphic{\includegraphics[scale=0]{}\begin{document}
   ...
   \usebox{\mygraphic}
   ...
```

```
\resizebox*{1in}{!}{\usebox{\mygraphic}}
```

```
...
\end{document}
```
Like the previous example, these commands produce a 2-inch wide graphic and another graphic whose totalheight is 1 inch.

## **10.3 fancyhdr Package**

An easy method of including graphics in the heading is to use the fancyhdr package, which is documented by [8]. The header consists of three parts: its left field, its center field, and its right field. The \fancyhead command specifies the contents of the header fields, with the L,C,R options specifying which field(s) the command modifies. For example

```
\pagestyle{fancy}
\fancyhead[C]{My Paper}
```
causes the center header field to be "My Paper", while

```
\pagestyle{fancy}
```
\fancyhead[L,R]{\textbf{Confidential}}

causes the left and right header fields to be "**Confidential**". If no L,C,R option is specified, it applies to all three header fields. Thus  $\frac{\text{red}}{\}$  is used to clear all the header fields. The  $\times$  fancyfoot command similarly specifies the left, center, and right footer fields.

Note that the above \fancyhead commands only apply to pages whose style are "fancy". Even though the command \pagestyle{fancy} causes the document to have a fancy page style, some pages (title pages, table of contents pages, the first page of chapters, etc.) are still given a plain pagestyle by default.

#### **Graphics in Page Header/Footer**

The commands in the fancyhdr package can insert graphics in the headers and footers. For example, after splitting the EPS file file.eps into the two file file.h and file.ps as described in section 10.2, the commands

```
\documentclass{article}
\usepackage{fancyhdr,graphicx}
\renewcommand{\headheight}{0.6in} %% must be large enough for graphic
\renewcommand{\textheight}{7.5in}
% Define PostScript graphics command
\special{header=file.h}
% Save graphics in LaTeX box
\newsavebox\mygraphic
\sbox\mygraphic{\includegraphics[totalheight=0.5in]{file.ps}}
\pagestyle{fancy}
\fancyhead{} % clear all header fields
\fancyhead[L]{\usebox{\mygraphic}}
\fancyfoot{} % clear all footer fields
\fancyfoot[C]{\thepage}
\renewcommand{\headrulewidth}{0.5pt}
\renewcommand{\footrulewidth}{0pt}
\begin{document}
...
```
\end{document}

places the graphics at the top left of each "fancy" page with a 0.5 pt horizontal line drawn under the header. Additionally, the page number is placed at the bottom center of each page, with no horizontal line drawn above the footer.

#### **Odd/Even Headings**

When the [twoside] documentclass option is used, one may want to individually specify the odd and even page headers/footers. The E, O \fancyhead options specify the even and odd page headers, respectively. If the E, O options are not specified, the command applies to both even and odd pages. Likewise the  $E, O \$  fancyfoot options specify the even and odd page footers. For example,

```
\pagestyle{fancy}
\fancyhead[LE]{My Paper}
\fancyhead[RO]{My Name}
\fancyfoot[C]{\thepage}
```
places "My Paper" in the upper left of even fancy pages, "My Name" in the upper right of odd fancy pages, and the page number in the bottom center of all fancy pages. Replacing the

\fancyhead[L]{\usebox{\mygraphic}}

command in the above example with

\fancyhead[LE,RO]{\usebox{\mygraphic}} places the graphic at the top outside (the left side of even pages, right side of odd pages) of all fancy pages.

#### **Modifying Plain Pages**

Although the above commands do not affect pages with plain pagestyles, the \fancypagestyle command can be used to modify the plain pagestyle. For example

```
\documentclass{article}
\usepackage{fancyhdr,graphicx}
\renewcommand{\headheight}{0.6in} %% must be large enough for graphic
\renewcommand{\textheight}{7.5in}
% Define PostScript graphics command
\special{header=file.h}
% Save graphics in LaTeX box
\newsavebox\mygraphic
\sbox\mygraphic{\includegraphics[totalheight=0.5in]{file.ps}}
\pagestyle{fancy}
\fancyhead{} % clear all header fields
\fancyhead[L]{\usebox{\mygraphic}}
              \fancyfoot{} % clear all footer fields
\fancyfoot[C]{\thepage}
\renewcommand{\headrulewidth}{0.5pt}
\renewcommand{\footrulewidth}{0pt}
\fancypagestyle{plain}{%
   \fancyhead{} % clear all header fields
   \fancyhead[L]{\usebox{\mygraphic}}
   \fancyfoot{} % clear all footer fields
   \fancyfoot[C]{\thepage}
   \renewcommand{\headrulewidth}{0.5pt}
   \renewcommand{\footrulewidth}{0pt}}
\begin{document}
```
... \end{document}

place the graphic at the upper left of every page (both plain and fancy). Likewise, when the twoside documentclass option is used, replacing both of the

```
\fancyhead[L]{\usebox{\mygraphic}}
```
commands with

```
\fancyhead[LE,RO]{\usebox{\mygraphic}}
```
places the graphic at the top outside of every page (both plain and fancy).

# **Part IV**

# **Related LATEX Commands**

## **11 The figure Environment**

Graphics can be inserted as part of a LAT<sub>EX</sub> \figure environment, which allows the graphics to float for better formatting, especially for large graphics. The \figure environment also makes it easy to reference the graphic. The commands

```
\begin{figure}[htb]
   \centering
   \includegraphics[totalheight=2in]{graph.eps}
   \caption{This is an inserted EPS graphic}\label{fig:graph}
\end{figure}
The graph in Figure˜\ref{fig:graph} is
```

```
from an EPS file generated by gnuplot.
```
insert the graphic in a figure and place a caption under the graphic. The optional \label command specifies a label which is used by the \ref command to reference the figure (the \label command must be *after* the \caption command). Note that the figure environment can only be used in *outer paragraph mode* and thus cannot be used inside any box (such as parbox or minipage).

#### **11.1 Caption Vertical Spacing**

While the figure caption is usually placed below the graphic, it can be placed above the graphics simply by placing the \caption command before the graphics-inclusion command. For example, the commands

```
\begin{figure}[htb]
         \centering
         \caption{Caption Above Graphic}
         \includegraphics[width=1in]{box.eps}
      \end{figure}
produce Figure 6.
```
Figure 6: Caption Above Graphic

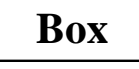

Since captions are generally placed below the graphic, LAT<sub>E</sub>X places more vertical spacing above the caption than below it. As a result, the caption in Figure 6 is placed quite close to the graphic. The spacing above and below the caption is controlled by the two lengths \abovecaptionskip (which is 10pt by default) and \belowcaptionskip (which is zero by default). The standard LAT<sub>EX</sub> commands \setlength and \addtolength are used to modify these lengths. The commands

```
\setlength{\abovecaptionskip}{5pt}
```

```
\setlength{\belowcaptionskip}{0.5cm}
```
provides a 5 point spacing above the caption and a 0.5 centimeter spacing below the caption. The commands

```
\addtolength{\abovecaptionskip}{5pt}
```

```
\addtolength{\belowcaptionskip}{-5pt}
```
increases the spacing above the captions by 5 points and decreases the spacing below the captions by 5 points. For example, the commands

```
\begin{figure}[htb]
   \setlength{\belowcaptionskip}{10pt}
   \centering
   \caption{Caption Above Graphic}
   \includegraphics[width=1in]{box.eps}
\end{figure}
```
produce Figure 7.

Figure 7: Caption Above Graphic

**Box**

#### **11.2 Figure Placement Options**

LATEX figures are "floats" whose placement are decided by LATEX. Since your taste in figure-placement may differ from that of LAT<sub>E</sub>X, the  $\frac{1}{\text{degree}}$  environment has placement options<br> **h** Here: Place the figure in the text where the figure command

- Here: Place the figure in the text where the figure command is located.
- **t** *Top:* Place the figure at the top of a page.
- **b** *Bottom:* Place the figure at the bottom of a page.
- **p** *Page of Floats:* Place the figure on a separate page which contains only floats.

The placement options in the above example are [htb] which means that LAT<sub>EX</sub> first tries to place the figure at that location, then tries to place the figure at the top of a page, and finally tries to place the figure at the bottom of a page. When LAT<sub>EX</sub> "tries" to place a figure, it checks how many figures are already on the page and other esthetic concerns. If LATEX determines that the figure wouldn't look good, it tries the next placement option.

The order in which the placement options are specified does *not* make any difference. The placement options are attempted in the order  $h - t - b - p$  regardless of the order in which the options are specified. Thus [hb] and [bh] are both attempted as h-b.

To make LATEX "try really hard" in its float placement, specify an exclamation point in the placement options (e.g., \begin{figure}[!ht]) which makes LATEX suspend its esthetic rules and do its best to make the requested placement. Even with the ! option, LATEX has the final say in the placement and reserves the right to override the request. For example, if the commands

```
\begin{figure}[!ht]
   \includegraphics[totalheight=4in]{graph.eps}
\end{figure}
```
occur 3 inches from the bottom of the page, LATEX objects to leaving 3 inches of whitespace at the bottom of the page and overrides the [!h], with the text which is after the figure in the .tex file filling the bottom 3 inches of the page.

If you feel LATEX is making poor float placement decisions, you may need to tweak its placement algorithm by modifying the float parameters (see [4, pages 199-200], [5, pages 141-143], or [6, pages 174-175]).

## **11.2.1 The oat Package's [H] Placement Option**

The oat package adds an [H] option to the \figure environment which *always* places the float "here". However, the [H] option should generally be avoided, as the [!ht] option is a better way of producing the desired behavior.

To use the [H] option, include a \usepackage{float} in the preamble and issue the \restylefloat{figure} command *before* the \begin{figure}[H] command is used (See [5, page 149]). When using the [H] option, the user is responsible for managing the document to avoid large sections of whitespace.

While the figure environment defined by the **oat** package allows the [H] option, it also places the figure caption below the figure environment. While this does not affect simple figures, it prevents captions above graphics as in Figure 6 or the construction of side-by-side and other complex figure arrangements.

## **12 Landscape Figures**

In a document with portrait orientation, there are three methods for producing figures with landscape orientation.

- 1. The lscape package provides a landscape environment, which treats the left edge of the paper as the top of the page, causing any text, tables, or figures in the landscape environment to have landscape orientation.
- 2. The rotating package provides a sidewaysfigure environment which is similar to the figure environment except that the figures have landscape orientation.
- 3. The rotating package provides a \rotcaption command which is similar to the \caption command except that caption has landscape orientation.

Differences between methods

- Both options 1 and 2 place the rotated figure on a separate page. Option 3 produces an individual float which need not be on its own page.
- The full-page figure produced by Option 2 will float to provide better document formatting. Since the figure(s) produced by Option 1 can only float within the landscape pages, it may result in a partially-empty page before the figure.
- The landscape environment in Option 1 can be used to produce landscape pages containing any combination of text, tables, and figures. Option 2 produces only rotated figures.

## **12.1 Landscape Environment**

The **Iscape** package (which is part of the standard "graphics bundle" distributed with  $\Delta T$ <sub>F</sub>X) defines the landscape environment, which provides a method of placing landscape pages in a portrait document. The landscape pages are rotated such that the left edge of the portrait page is the top edge of the landscape page.

Entering \begin{landscape} prints all unprocessed portrait floats and then switches to landscape orientation. Likewise,  $\end{math}$  and  $\ldots$  prints all unprocessed landscape floats and then switches back to portrait orientation.

The entire contents of the landscape environment is typeset with landscape orientation. This may include any mixture of text, figures, and tables. If the landscape environment contains only a figure environment

```
\begin{landscape}
  \begin{figure}
     \centering
     \includegraphics[width=4in]{box.eps}
     \caption{Landscape Figure}
  \end{figure}
\end{landscape}
```
the landscape environment produces a landscape figure. Note that since the landscape environment starts a new page, it may result in a partially-blank page.

#### **12.2 Sidewaysfigure Environment**

The rotating package provides the sidewaysfigure environment which produces figures with landscape orientation. For example

```
\begin{sidewaysfigure}
   \centering
   \includegraphics[width=4in]{box.eps}
   \caption{Sidewaysfigure Figure}
\end{sidewaysfigure}
```
produces Figure 8.

Unlike the landscape environment, the figure produced by sidewaysfigure can float within the portrait pages to avoid the partially-blank page that the landscape environment may produce. (The rotating package also provides a sidewaystable environment for producing tables with landscape orientation.) Note that the landscape environment is much more flexible, allowing the landscape pages to consist of a mixture of text, tables, and figures.

The default orientation of the figures produced by sidewaysfigure depends on whether the document is processed with the oneside or twoside documentclass option

- When the oneside option is chosen, the bottom of graphic is towards the the right edge of the portrait page.
- When the two side option is chosen, the bottom of graphic is towards the the outside edge of the portrait page.

This default behavior can be overridden by options to the \usepackage{rotating} command.

```
\usepackage[rotateleft]{rotating}
```
causes the bottom of the sidewaysfigure graphics to be towards the left edge of the portrait page (regardless of oneside or twoside options). Similarly,

```
\usepackage[rotateright]{rotating}
```
causes the bottom of the sidewaysfigure graphics to be towards the right edge of the portrait page.

## **12.3 Rotcaption Command**

The methods in Sections 12.1 and 12.2 both produce full-page landscape figures, which may not be necessary for smaller landscape figures. The rotating package's \rotcaption command can be used to construct smaller landscape figures. For example

```
\begin{figure}
  \centering
 \begin{minipage}[c]{1in}
     \includegraphics[angle=90,width=\textwidth]{box.eps}
 \end{minipage}
  \begin{minipage}[c]{0.5in}
     \rotcaption{Rotcaption Caption}
     \label{fig:rotcaption}
  \end{minipage}
\end{figure}
```
produces Figure 9. The caption produced by \rotcaption is always rotated such that its bottom is towards the right edge of the paper. Unlike the methods in Sections 12.1 and 12.2, the \rotcaption command does not rotate the graphics. Therefore, the \includegraphics command in the above example required the angle=90 option.

## **13 Side-by-Side Graphics**

The commands necessary for side-by-side graphics depend on how the user wants the graphics organized. This section covers three common methods of organizing side-by-side graphics

- 1. The side-by-side graphics are combined into a single figure.
- 2. The side-by-side graphics each form their own figure (e.g., Figure 12, Figure 13, etc.)
- 3. The side-by-side graphics each form a subfigure (e.g., Figure 12a, Figure 12b, etc.) of a single figure (Figure 12).

While this section specifically discusses side-by-side graphics, most of the information is also valid for vertically-stacked graphics and complex figures such as Figures 33-39 on Page 110.

## **13.1 Side-by-Side Graphics in a Single Figure**

The two most common methods for placing side-by-side graphics in a figure are

- 1. Multiple \includegraphics commands
- 2. Multiple minipage environments, each of which contain a \includegraphics command

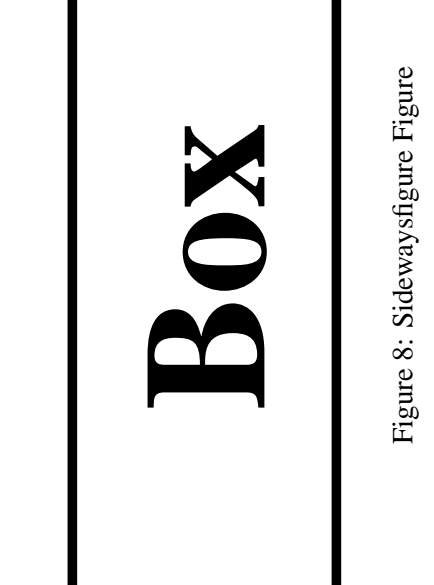

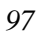

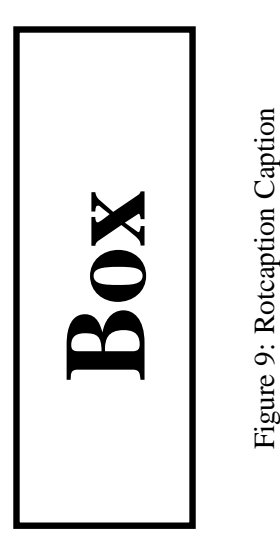

## **13.1.1 Side-by-Side includegraphics Commands**

While spacing side-by-side graphics in a figure is as simple as

```
\begin{figure}
   \centering
   \includegraphics[width=1in]{file1.eps}
   \includegraphics[width=2in]{file2.eps}
   \caption{Two Graphics in One Figure}
\end{figure}
```
there usually are horizontal-spacing commands such as  $\hspace{1cm}$  or  $\hbar111$  between the  $\infty$ commands. For example

```
\begin{figure}
   \centering
   \includegraphics[width=1in]{box.eps}%
   \hspace{1in}%
   \includegraphics[width=2in]{box.eps}
   \caption{Two Graphics in One Figure}
\end{figure}
```
produces Figure 10 which is 4 inches wide (1 inch for file1.eps, 1 inch for the \hspace, and 2 inches for file2.eps). This 4-inch-wide figure is centered on the page. If \hfill is used instead of \hspace, the graphics are pushed to the margins.

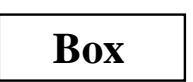

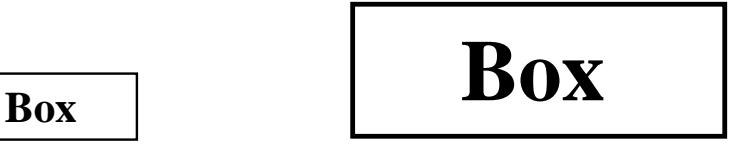

Figure 10: Two Graphics in One Figure

## **13.1.2 Side-by-Side Minipage Environments**

Placing the \includegraphics commands inside minipage environments provides the user more control over the graphics' horizontal and vertical placement. For example

```
\begin{figure}
   \centering
   \begin{minipage}[c]{0.5\textwidth}
      \centering \includegraphics[width=1in]{box.eps}
   \end{minipage}%
   \begin{minipage}[c]{0.5\textwidth}
      \centering \includegraphics[width=2in]{box.eps}
   \end{minipage}
   \caption{Centers Aligned Vertically}
\end{figure}
```
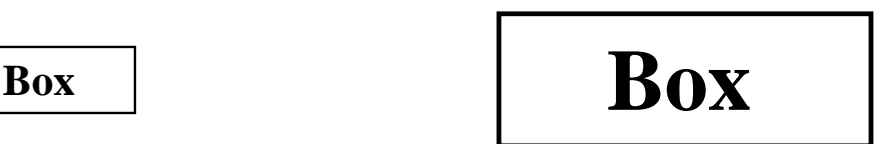

Figure 11: Centers Aligned Vertically

produces Figure 11.

Notes on this example

- Like any other LAT<sub>EX</sub> object, minipages are positioned such that their baseline is aligned with the current baseline. The minipage [c] option defines the minipage's baseline as its centerline. The [b] option defines the minipage's baseline as the baseline of the bottom line of the minipage (which is not necessarily the bottom of the minipage). The [t] option defines the minipage's baseline as the baseline of the top line of the minipage (which is not necessarily the top of the minipage). See section 14 for information on the minipage environment and its placement options.
- The  $\mathcal{E}$  after the first  $\end{math}$  command prevents a space from being inserted between the minipage boxes. Such a space would use some horizontal space, preventing both minipages from fitting on the same line.

When the widths of the minipages do not add to  $1.0\text{tath}$ , the \hspace or \hfill commands can be used to specify to horizontal spacing. For example

```
\begin{figure}
   \centering
   \begin{minipage}[c]{1in}
      \centering \includegraphics[width=\textwidth]{box.eps}
   \end{minipage}
   \hspace{1in}
   \begin{minipage}[c]{2in}
      \centering \includegraphics[width=\textwidth]{box.eps}
   \end{minipage}
   \caption{Centers Aligned Vertically}
\end{figure}
```
produces a figure with the same horizontal spacing as Figure 10, but the centers of the boxes are aligned vertically.

## **13.2 Side-by-Side Figures**

In the previous section, multiple minipage environments were used inside a figure environment to produce a single figure consisting of multiple graphics. Placing \caption statements inside the minipages makes the minipages themselves become figures. For example

```
\begin{figure}
   \begin{minipage}[b]{0.5\linewidth}
      \centering \includegraphics[width=1in]{box.eps}
      \caption{Small Box}\label{fig:side:a}
   \end{minipage}%
   \begin{minipage}[b]{0.5\linewidth}
     \centering \includegraphics[width=1.5in]{box.eps}
     \caption{Big Box} \label{fig:side:b}
   \end{minipage}
\end{figure}
```
produces Figures 12 and 13.

**Box**

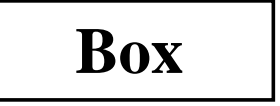

Figure 12: Small Box

Figure 13: Big Box

Although the above commands include *one* figure environment, the commands produce *two* figures. Since the \caption command actually produces the figure, figure environments with multiple \caption commands produce multiple figures.

#### **13.2.1 Alignment Problems with Side-by-Side Figures**

The [b] options aligned the bottoms of Figures 12 and 13. However, long captions may affect this alignment. For example

```
\begin{figure}
    \begin{minipage}[b]{.333\linewidth}
       \centering \includegraphics[width=1in]{box.eps}
       \caption{Small Box with a Long Caption}\label{fig:side:c}
    \end{minipage}%
    \begin{minipage}[b]{.333\linewidth}
       \centering \includegraphics[width=1.5in]{box.eps}
       \caption{Medium Box}\label{fig:side:d}
    \end{minipage}%
    \begin{minipage}[b]{.333\linewidth}
       \centering \includegraphics[width=2.0in]{box.eps}
       \caption{Big Box}\label{fig:side:e}
    \end{minipage}
\end{figure}
```
produces Figures 14, 15, and 16.

**Box**

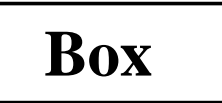

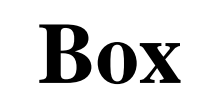

Figure 14: Small Box with a Long Caption

Figure 15: Medium Box

Figure 16: Big Box

The long caption of Figure 14 makes it unaligned with the other figures. In this case, the baselines of all the figures are their bottoms, so the alignment can be corrected by changing the minipage positioning option from [b] to [t] which aligns the baselines of the graphics (see Section 14 for information). If the baselines of the graphics do not correspond to their bottoms, the [t] option does not produce the desired positioning. Instead, invisible vertical lines (called *struts*) can be placed in the captions of the other figures to make LATEX think that all the captions are two lines long.

```
\begin{figure}
   \begin{minipage}[b]{.333\linewidth}
      \centering \includegraphics[width=1in]{box.eps}
      \caption{Small Box with a Long Caption}\label{fig:side:cc}
   \end{minipage}%
   \begin{minipage}[b]{.333\linewidth}
      \centering \includegraphics[width=1.5in]{box.eps}
      \caption[Medium Box]
          {Medium Box \protect\rule[-\baselineskip]{0pt}{2\baselineskip}}
       \label{fig:side:dd}
   \end{minipage}%
   \begin{minipage}[b]{.333\linewidth}
      \centering \includegraphics[width=2.0in]{box.eps}
      \caption[Big Box]
          {Big Box \protect\rule[-\baselineskip]{0pt}{2\baselineskip}}\label{fig:side:ee}
   \end{minipage}
\end{figure}
```
which produces Figures 17, 18, and 19.

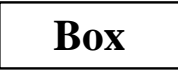

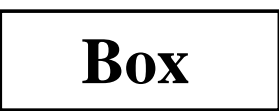

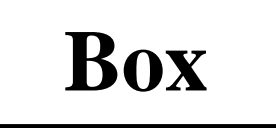

Figure 17: Small Box with a Long Caption

Figure 18: Medium Box

Figure 19: Big Box

The command \rule[start]{width}{height} produces an vertical line with a width of width starting start above the baseline and with a height height. When the width is zero, the line becomes invisible and is called a *strut*. In the above captions, the strut

\rule[-\baselineskip]{0pt}{2\baselineskip}}

starts one line below the baseline and continues to the top of the current line. This makes LATEX think that, like the Figure 17 caption, the captions for Figures 18 and 19 are two lines tall. Since the \rule command is fragile, the \protect command must be used so \rule can be used in the \caption command. The \caption[Big Box] option specifies that the text "Big Box" should be used in the list of figures (where the extra vertical space is not desired).

#### **13.3 Side-by-Side Subfigures**

It is often desirable to refer to side-by-side graphics both individually and as a group. The \subfigure command (from the subgure package) defines the group of side-by-side graphics as a single figure and defines each graphics as a subfigure. For example

```
\begin{figure}
  \centering
  \subfigure[Small Box with a Long Caption]{
       \label{fig:subfig:a} %% label for first subfigure
       \includegraphics[width=1.0in]{box.eps}}
  \hspace{1in}
  \subfigure[Big Box]{
       \label{fig:subfig:b} %% label for second subfigure
       \includegraphics[width=1.5in]{box.eps}}
  \caption{Two Subfigures}
  \label{fig:subfig} %% label for entire figure
\end{figure}
```
produces Figure 20. The label  $\{fig:subfig:a\}$  refers to subfigure 20(a), the label  $\{fig:subfig:b\}$  refers to subfigure 20(b), and the label  $\{fig:subfig\}$  refers to to Figure 20.

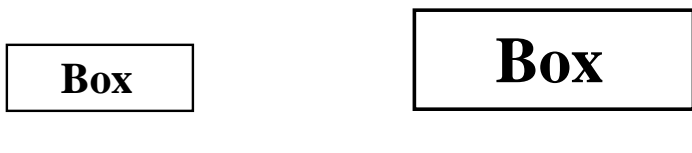

(a) Small Box with a Long Caption

(b) Big Box

#### Figure 20: Two Subfigures

#### **13.3.1 Subfigures Inside Minipage Environments**

Like other side-by-side graphics, subfigures are often put inside minipage environments. For example \begin{figure}

```
\centering
  \begin{minipage}[b]{0.5\textwidth}
     \centering
     \subfigure[Small Box with a Long Caption]{
          \label{fig:subfig:mini:a} %% label for first subfigure
          \includegraphics[width=1.0in]{box.eps}}
  \end{minipage}%
  \begin{minipage}[b]{0.5\textwidth}
     \centering
     \subfigure[Big Box]{
          \label{fig:subfig:mini:b} %% label for second subfigure
          \includegraphics[width=1.5in]{box.eps}}
  \end{minipage}
  \caption{Subfigures Inside Minipages}
  \label{fig:subfig:mini} %% label for entire figure
\end{figure}
```
produces Figure 21 which contains subfigures 21(a) and 21(b).

#### **13.3.2 Minipage Environments Inside Subfigures**

Since Subfigure 21(a) consists of only the \includegraphics command, the caption in subfigure 21(a) is only as wide as the included graphic. If the subfigure instead consists of the entire minipage, the caption is made as wide as the minipage. For example

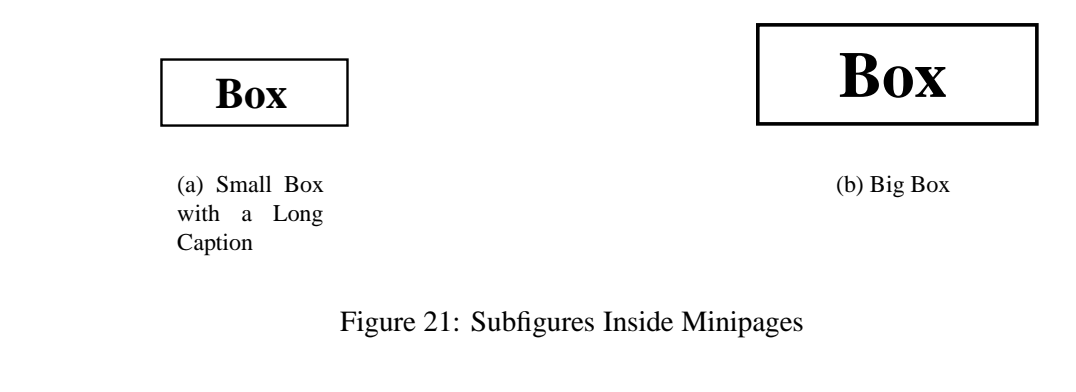

```
\begin{figure}
    \subfigure[Small Box with a Long Caption]{
    \label{fig:mini:subfig:a} %% label for first subfigure
    \begin{minipage}[b]{0.5\textwidth}
       \centering \includegraphics[width=1in]{box.eps}
    \end{minipage}}%
    \subfigure[Big Box]{<br>\label{fig:mini:subfig:b}
                                 %% label for second subfigure
    \begin{minipage}[b]{0.5\textwidth}
       \centering \includegraphics[width=1.5in]{box.eps}
    \end{minipage}}
    \caption{Minipages Inside Subfigures}
    \label{fig:mini:subfig} %% label for entire figure
\end{figure}
```
produces Figure 22. Note that the caption of subfigure 22(a) is considerably wider than that of subfigure 21(a).

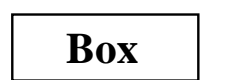

(a) Small Box with a Long Caption

(b) Big Box

**Box**

Figure 22: Minipages Inside Subfigures

## **13.3.3 Changing Subfigure Numbering**

The subfigure labels have two forms

- 1. One which appears under the subfigure as part of the caption. This is produced by the \@thesubfigure command.
- 2. One which appears when the  $\lceil \cdot \rceil$  command is used. This is produced by concatenating the output of  $\text{log}$ subfigure to the output \thesubfigure.

These commands use the subfigure counter and the \thefigure command, making the subfigure label formating be controlled by the following commands

- The command \thefigure prints the current figure number.
- The counter subfigure counts the subfigures. The command  $\alpha \delta$  subfigure prints the value of the subfigure counter in lowercase letters. The command  $\mathrm{xom}$  subfigure  $\mathrm{prints}$  the value of the subfigure counter in lowercase Roman numerals. (see [4, page 98] or [5, page 446] for a list of counter output commands).
- The command  $\theta$  chesubfigure by default is  $(\alpha)$  subfigure}) which produces (a), (b), etc.
- The command \@thesubfigure by default is \thesubfigure\space which adds a space between the caption label and the caption.
- The command \p@subfigure by default is \thefigure

These commands make the default caption labels (a), (b), etc. and the default  $\lceil \frac{\text{label}}{2a} \rceil$  labels 12(a), 12(b), etc. See [10] for controlling the size and font of the subfigure labels.

## **Subfigure Examples**

1. To make the caption labels (i), (ii), etc. and make the \ref labels 12i, 12ii, etc. enter the following commands (preferably in the LAT<sub>EX</sub> file's preamble)

```
\renewcommand{\thesubfigure}{\roman{subfigure}}
\makeatletter
 \renewcommand{\@thesubfigure}{(\thesubfigure)\space}
 \renewcommand{\p@subfigure}{\thefigure}
\makeatother
```
The \makeatletter and \makeatother commands protect the @ signs in the \renewcommand statements. 2. To make the caption labels 12.1:, 12.2:, etc. and make the \ref labels 12.1, 12.2, etc. enter the following commands

```
\renewcommand{\thesubfigure}{\thefigure.\arabic{subfigure}}
\makeatletter
  \renewcommand{\@thesubfigure}{\thesubfigure:\space}
  \renewcommand{\p@subfigure}{}
```
## \makeatother

#### **13.3.4 Adding Subfigures to List of Figures**

By default, the List of Figures generated by the \listoffigures command includes only figures, *not* subfigures. To add the subfigures the List of Figures, type

```
\setcounter{lofdepth}{2}
```
before the \listoffigures command.

## **14 Minipage Placement Option Details**

The manner in which minipage environments are vertically aligned may be confusing. For example, one might think the commands

```
\begin{figure}
   \centering
   \begin{minipage}[b]{.25\textwidth}
      \centering \includegraphics[width=1in]{box.eps}
   \end{minipage}
   \begin{minipage}[b]{.25\textwidth}
      \centering \includegraphics[width=1in,angle=-90]{box.eps}
   \end{minipage}
   \caption{\texttt{minipage} with \texttt{[b]} option}
\end{figure}
```
which use the minipage [b] options would align the bottoms of the graphics. Instead they produce Figure 23.

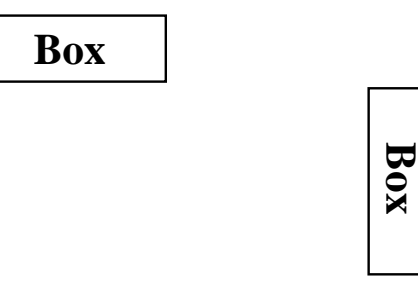

Figure 23: minipage with [b] option

Similarly, one might think the commands

```
\begin{figure}
   \centering
   \begin{minipage}[t]{.25\textwidth}
      \centering \includegraphics[width=1in]{box.eps}
   \end{minipage}
   \begin{minipage}[t]{.25\textwidth}
      \centering \includegraphics[width=1in,angle=-90]{box.eps}
   \end{minipage}
   \caption{\texttt{minipage} with \texttt{[t]} option}
\end{figure}
```
which use the minipage [t] options would align the tops of the graphics. Instead they produce a figure which is *exactly* the same as Figure 23.

The [b] and [t] options produce the same figure because the minipage environment's [b] option does *not* align the bottoms of the minipages. Rather, it aligns the baselines of the minipages' bottom lines. Similarly, the [t] option aligns the baselines of the minipages' top lines. Since the minipages in the above examples only have one line, the  $[t]$  and  $[b]$ use the same line for alignment. In this case, the reference point of the minipage is the reference point (original lower-left corner) of the EPS graphic.

#### **14.1 Aligning the Bottoms of Minipages**

One method for aligning the bottoms of minipages is to make the bottom of the minipage be the baseline of the minipage. If a line with zero height and zero depth is added inside the minipage after the graphics then the [b] option makes the bottom of the minipage be minipage's baseline. The command  $\parrow$ yspace{0pt} creates such a zero-height, zerodepth line. Since the baseline of this zero-depth line is the bottom of the minipage, the [b] option now aligns the bottom of the minipage. For example

```
\begin{figure}
     \centering
     \begin{minipage}[b]{.25\textwidth}
        \centering \includegraphics[width=1in]{box.eps}
        \par\vspace{0pt}
     \end{minipage}
     \begin{minipage}[b]{.25\textwidth}
        \centering \includegraphics[width=1in,angle=-90]{box.eps}
        \par\vspace{0pt}
     \end{minipage}
     \caption{Minipages with Bottoms Aligned}
  \end{figure}
produces Figure 24.
```
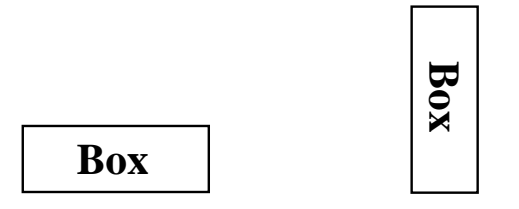

Figure 24: Minipages with Bottoms Aligned

#### **14.2 Aligning the Tops of Minipages**

To align the tops of the minipages, one must add a zero-height, zero-depth line to the top of the minipage. Then the  $[t]$ option makes the top of the minipage be the baseline of the minipage. Preceding \includegraphics command by \vspace{0pt} inserts a zero-height, zero-depth line above the graphic. Since the baseline of this zero-height line is the top of the minipage, the  $[t]$  option now aligns the top of the minipage. For example

```
\begin{figure}
   \centering
   \begin{minipage}[t]{.25\textwidth}
      \vspace{0pt}
      \centering \includegraphics[width=1in]{box.eps}
   \end{minipage}
   \begin{minipage}[t]{.25\textwidth}
      \vspace{0pt}
      \centering \includegraphics[width=1in,angle=-90]{box.eps}
   \end{minipage}
   \caption{Minipages with Tops Aligned}
\end{figure}
```

```
produces Figure 25.
```
This aligns the tops of the minipages with the current baseline. If it is instead desired to align the tops of the minipages with the top of the current line of text, replace \vspace{0pt} with \vspace{-\baselineskip}. This topic is mentioned in [5, pages 456-457].

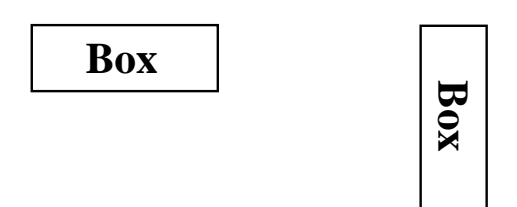

Figure 25: Minipages with Tops Aligned

## **15 Boxed Figures**

The term *Boxed Figure* usually refers to one of two situations

- A box surrounds the figure's graphic but not the figure's caption.
- A box surrounds the figure's graphic and its caption.

The basic method for boxing an item is to simply place the item inside an \fbox command, which surrounds the object with a rectangular box. The fancybox package provides boxes of different styles.

## **15.1 Box Around Graphic**

Placing an \fbox command around the \includegraphics command produces a box around the included graphic. For example, the commands

```
\begin{figure}
   \centering
   \fbox{\includegraphics[totalheight=2in]{file.eps}}
   \caption{Box Around Graphic, But Not Around Caption}
   \label{fig:boxed_graphic}
\end{figure}
```
place a box around the included figure, as shown in Figure 26.

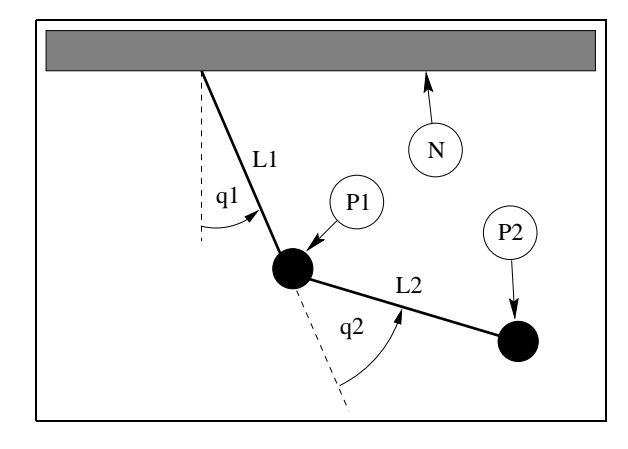

Figure 26: Box Around Graphic, But Not Around Caption

## **15.2 Box Around Figure and Caption**

To include both the figure's graphic and its caption, one may be tempted to move the \caption command inside the \fbox command. However, this does not work because \caption can only be used in paragraph mode, while the contents of an \fbox command are processed in LR mode. (LATEX uses three modes: LR mode, paragraph mode, and math mode. See [4, pages 36,103-5] for an explanation.)

Since the contents of minipage environments and  $\parrow$  carbox commands are processed in paragraph mode, the  $\c$ aption command can be included in the  $\fbox{box by enclosing the }fbox contents inside a mining age environment or a arbox$ command. Since both minipages and parboxes require a width specification, there is no direct way to make the \fbox exactly as wide the graphic and caption.

```
For example, the commands
```

```
\begin{figure}
   \centering
   \fbox{ \begin{minipage}{4 in}
          \centering
```

```
\includegraphics[totalheight=2in]{pend.eps}
          \caption{Box Around Figure Graphic and Caption}
          \label{fig:boxed_figure}
   \end{minipage} }
\end{figure}
```
place a box around the figure's graphic and caption, as shown in Figure 27

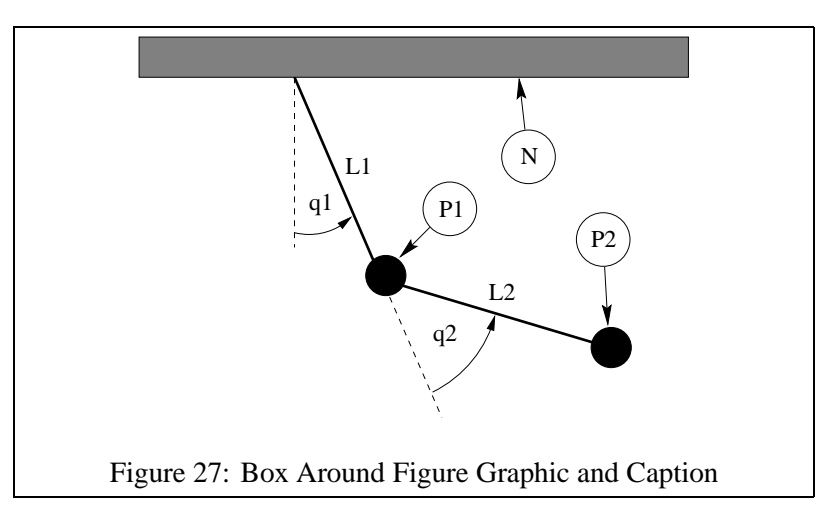

The determination of a proper minipage width is usually a trial-and-error process. If the caption is wider than the graphic, the minipage can be made as wide as the caption by estimating the caption width with a  $\setminus$  settowidth command \begin{figure}

```
\centering
 \newlength{\mylength}
 \settowidth{\mylength}{Figure XX: Box Around Figure Graphic and Caption}
 \fbox{ \begin{minipage}{\mylength}
         \centering
         \includegraphics[totalheight=2in]{pend.eps}
         \caption{Box Around Figure Graphic and Caption}
         \label{fig:boxed_figure_length}
 \end{minipage} }
\end{figure}
```
## **15.3 Customizing fbox Parameters**

In Figures 26 and 27, the box is constructed of 0.4 pt thick lines with a 3 pt space between the box and the graphic. These two dimensions can be customized by setting the LATEX length variables \fboxrule and \fboxsep, respectively, with the \setlength command. For example, the commands

```
\begin{figure}
   \centering
   \setlength{\fboxrule}{3pt}
   \setlength{\fboxsep}{1cm}
   \fbox{\includegraphics[totalheight=2in]{pend.eps}}
   \caption{Graphic with Customized Box}
   \label{fig:boxed_custom}
\end{figure}
```
place a box with 3 pt thick lines which is separated from the graphic by 1 centimeter, as shown in Figure 28

## **15.4 The Fancybox Package**

In Figures 26, 27, and 28, the \fbox command was used to place standard rectangular boxes around the figures. The fancybox package provides four commands \shadowbox, \doublebox, \ovalbox, and \Ovalbox which produce other types of boxes.

Like  $\cdot$  fbox, the separation between these boxes and their contents is controlled by the LATEX length  $\cdot$  fboxsep. The length  $\sh{ab}$  and  $\sh{ab}$  is set with the  $\setminus$  setlength command, as was done for  $\th{boxrule}$  and  $\sh{ab}$  and  $\sh{ab}$ in section 15.3. The lines for  $\overline{\overline{\phantom{a}}\overline{\phantom{a}}\overline{\phantom$ \thickline and \thinline, which are *not* lengths and thus cannot be changed with the \setlength command. The values of \thickline and \thinline depend on the size and style of the current font. Typical values are 0.8 pt for \thickline and 0.4 pt for \thinline.

#### For example, the commands

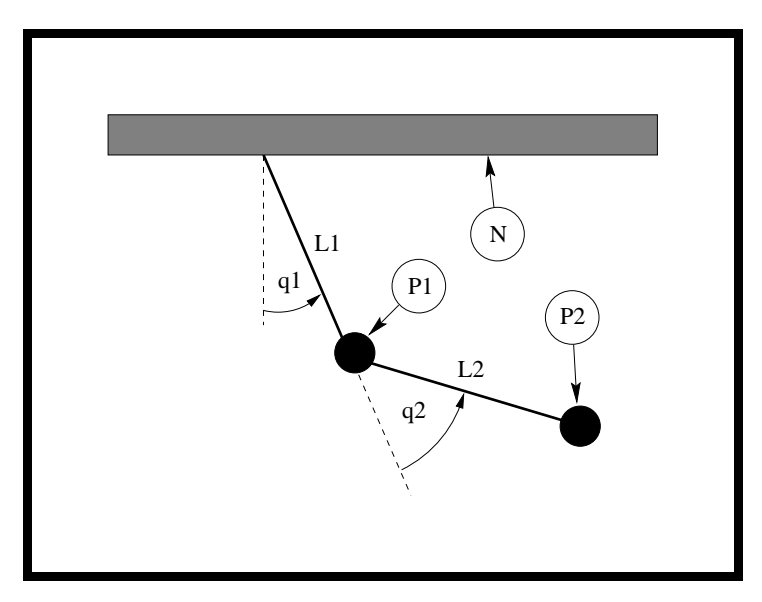

Figure 28: Graphic with Customized Box

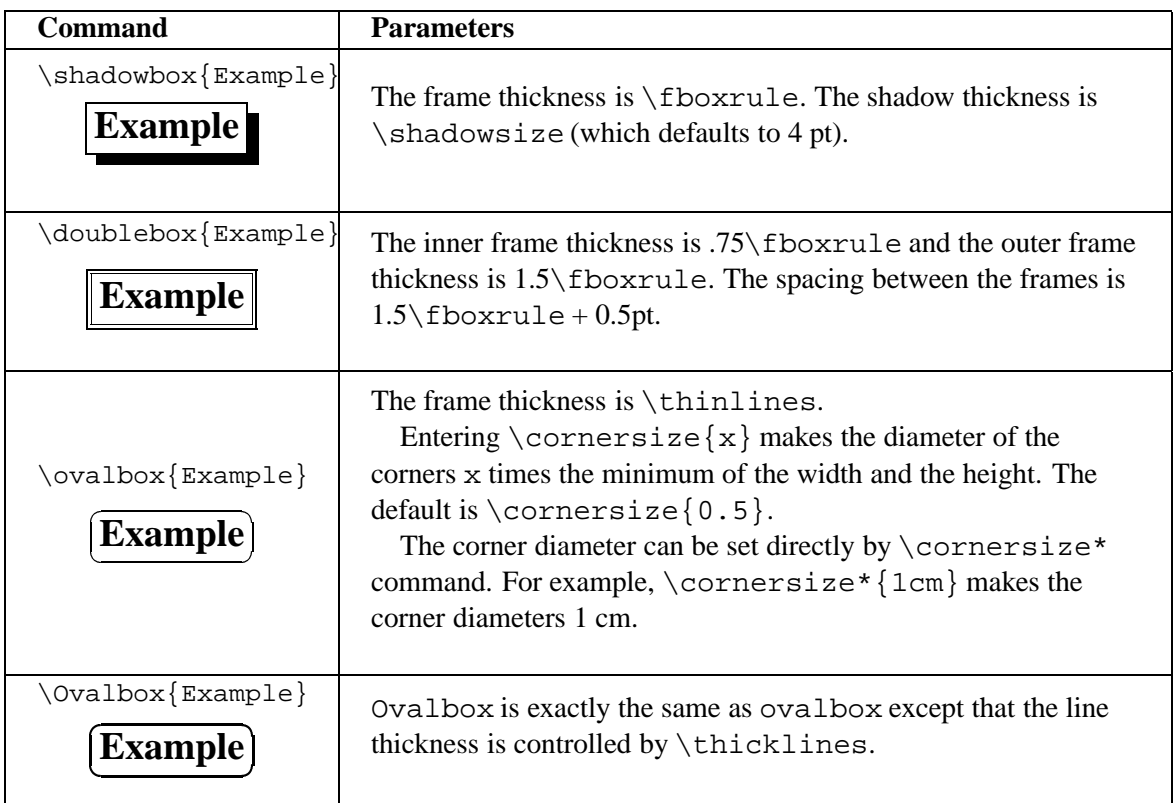

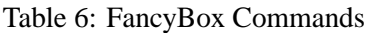

```
\begin{figure}
     \centering
     \verb|\shadowbox{ \begin{minipage}{4.5 in} \label{minipage}| \text{3.5 in} \end{minipage}\centering
          \includegraphics[totalheight=2in]{pend.eps}
          \caption{Shadowbox Around Entire Figure}
          \label{fig:boxed_fancy}
     \end{minipage} }
\end{figure}
```
place a shadow box around the figure's graphic and caption, as shown in Figure 29.

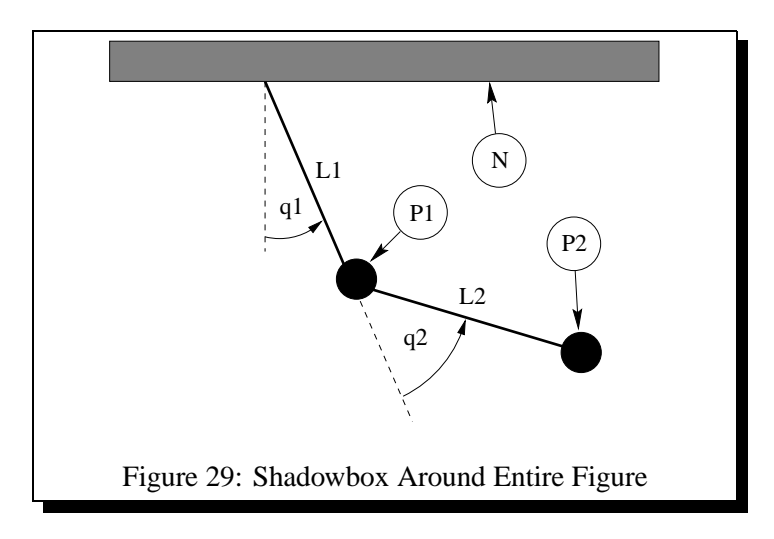

## **16 Customizing Captions**

## **16.1 Captions Next to Figures**

The \caption command places the caption under the figure or table. Minipage environments can be used to trick the caption command into placing the caption next to the figure. For example, the commands

```
\begin{figure}
   \centering
   \begin{minipage}[c]{3in}
      \centering
      \caption{Caption on the Side}
      \label{fig:side:caption}
  \end{minipage}
  \hfill
  \begin{minipage}[c]{3in}
      \centering
      \includegraphics[width=\textwidth]{box.eps}
  \end{minipage}
\end{figure}
```
produces Figure 30. Likewise, the caption can be placed to the right of the figure by changing the order of the minipages.

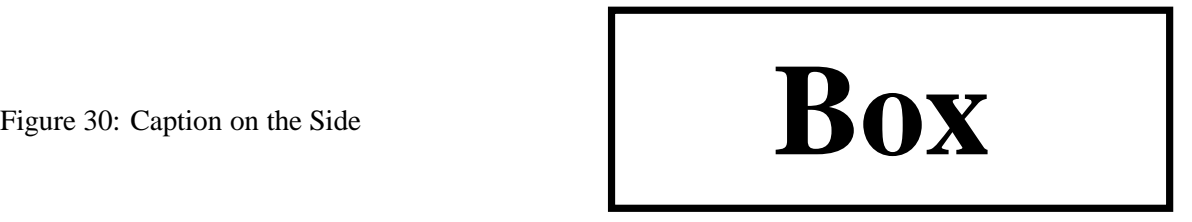

Since the figure environment defined by the oat package places the caption *below* the body, Figure 30 cannot be produced with the oat package's figure environment. Other aspects of the oat package can be used as long as the \restylefloat{figure} command is not issued.

## **16.2 Controlling Caption Width**

Since placing the \caption command inside a minipage environment makes the caption as wide as the minipage, this can be used to control the caption width. For example, the commands

```
\begin{figure}
  \centering
  \includegraphics[width=2in]{box.eps}
  \caption{Graphic with a Very, Very, Very, Very, Very, Very Long Caption}
\end{figure}
```
produce the graphic in Figure 31.

Note that the caption in Figure 31 is as wide as the page text. The width of the caption can be limited by placing it inside a minipage environment. For example, the commands

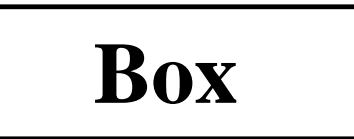

Figure 31: Graphic with a Very, Very, Very, Very, Very, Very Long Caption

```
\begin{figure}
\centering
\begin{minipage}{3in}
  \centering
  \includegraphics[width=2in]{box.eps}
  \caption{Graphic with a Very, Very, Very, Very, Very, Very Long Caption}
\end{minipage}
\end{figure}
```
produces the graphic in Figure 32. The minipage limits the width of the caption in Figure 32 to 3 inches.

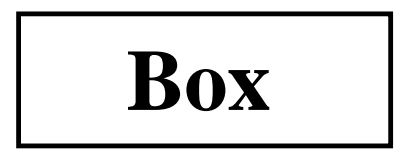

Figure 32: Graphic with a Very, Very, Very, Very, Very, Very Long Caption

A more-general approach to controlling caption width is provided by the caption package and is described in section 16.3.5.

## **16.3 Caption Package**

Since the format of LATEX figure and table captions (especially for multi-line captions) may not be exactly what users desire, the caption package was written by Harald Axel Sommerfeldt to add flexibility to the caption formatting. Since the original caption package had some bad side-effects (particularly the requirement that it be loaded *after* other packages) it was totally re-written and renamed caption2. Although the caption2 is technically still a beta version, it is quite stable and performs well.

The caption2 package can be used with many types of floats as it officially supports the oat, longtable, and sub qure packages and it also works with the oat g, rotating, supertabular, and wrap g packages.

Reference [12] describes the commands for the original caption package, while the caption2 reference [13] currently includes only minimal documentation. The test2.tex test file demonstrates many of the caption2 capabilities.

## **Syntax:** \usepackage[options]{caption2}

Where the options are described in Table 7.

## **16.3.1 Caption Styles**

The caption2 package defines the following caption styles

**normal** Full lines are justified (aligned with both left and right margins) with the last line being left-justified. **center** All lines of the caption are centered.

**flushleft** All lines of the caption are left-justified, leaving the right side ragged.

**flushright** All lines of the caption are right-justified, leaving the left side ragged.

**centerlast** All the lines are justified with the last line being centered.

- **indent** Same as "normal" style except that the second and subsequent lines are indented by the length\captionindent. Since \captionindent is zero by default, a command such as \setlength{\captionindent}{1cm} must be used to set the indentation.
- **hang** Same as "normal" style except that the second and subsequent lines are indented by the width of the caption label (e.g., "Figure 12:").

Usually these styles are specified as \usepackage options such as

| <b>Caption Style</b>      | normal,     | Selects the caption style (see section 16.3.1).            |
|---------------------------|-------------|------------------------------------------------------------|
|                           | center,     |                                                            |
|                           | flushleft,  |                                                            |
|                           | flushright, |                                                            |
|                           | centerlast, |                                                            |
|                           | hang,       |                                                            |
|                           | indent      |                                                            |
| <b>Caption Fontsize</b>   | scriptsize, | Select the fontsize for the caption label (e.g., "Figure"  |
|                           |             | footnotesize, $12$ .") and the caption text.               |
|                           | small.      |                                                            |
|                           | normalsize, |                                                            |
|                           | large,      |                                                            |
|                           | Large       |                                                            |
| <b>Caption Label Font</b> | up, it, sl, | Makes the caption label (e.g., "Figure 12:") have up-      |
| Shape                     | SC          | right, italic, slanted, or small caps shape, respectively. |
|                           |             | Does not affect caption text.                              |
| <b>Caption Label Font</b> | md, bf      | Makes the caption label (e.g., "Figure 12:") have a        |
| <b>Series</b>             |             | medium or boldface series font, respectively. Does         |
|                           |             | not affect caption text.                                   |
| <b>Caption Label Font</b> | rm, sf, tt  | Makes the caption label (e.g., "Figure 12:") have ro-      |
| Family                    |             | man, sans serif, or typewriter font, respectively. Does    |
|                           |             | not affect caption text.                                   |
| One-Line Caption          | oneline,    | Controls the formatting for one-line captions (see sec-    |
| Formatting                | nooneline   | tion $16.3.3$ )                                            |

Table 7: caption2 Options

\usepackage[centerlast]{caption2}

which makes all the captions in the document have centerlast style. Examples of the caption styles are shown in Figures 33-39.

## **16.3.2 Changing the Caption Style**

The \captionstyle command changes the caption style. Placing the \captionstyle command inside an environment changes only those captions in that environment. For example, the commands

```
\begin{figure}
   \captionstyle{centerlast}
   \centering \includegraphics[width=3in]{box.eps}
   \caption{Centerlast Caption Style. Centerlast Caption Style.}
\end{figure}
```
give only the current figure a centerlast style because \captionstyle is inside the figure environment. The commands

```
\captionstyle{centerlast}
\begin{figure}
   \centering \includegraphics[width=3in]{box.eps}
   \caption{Centerlast Caption Style. Centerlast Caption Style.}
\end{figure}
```
give subsequent figures a centerlast style because \captionstyle is outside the figure environment.

## **16.3.3 One-Line Captions**

If the caption is only one line, all of the above styles center the caption. To force the styles to be enforced even for one-line captions, one must include nooneline option

\usepackage[nooneline,flushleft]{caption2}

This formats *all* captions (including one-line captions) with the flushleft style. To change the nooneline option inside the document, \onelinecaptionstrue centers one-line captions while \onelinecaptionsfalse formats one-line captions. For example, the commands

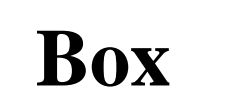

Figure 33: Normal Caption Style. Normal Caption Style.

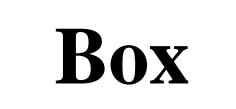

Figure 34: Center Caption Style. Center Caption Style.

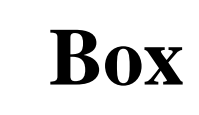

Figure 35: Centerlast Caption Style. Centerlast Caption Style.

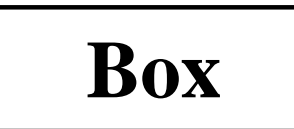

Figure 36: Flushleft Caption Style. Flushleft Caption Style.

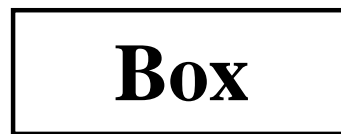

Figure 38: Indent Caption Style. Indent Caption Style.

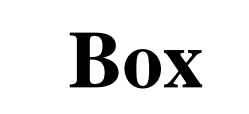

Figure 37: Flushright Caption Style. Flushright Caption Style.

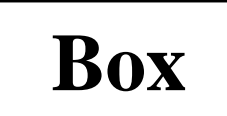

Figure 39: Hang Caption Style. Hang Caption Style.

```
\begin{figure}
   \captionstyle{flushleft}
   \onelinecaptionstrue
   \centering
   \begin{minipage}[c]{2.5in}
      \includegraphics[width=\textwidth]{box.eps}
      \caption{First Caption}
   \end{minipage}
\end{figure}
```
center one-line captions as shown in Figure 40.

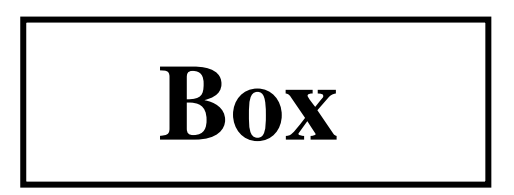

Figure 40: First Caption

```
The commands
   \begin{figure}
      \captionstyle{flushleft}
      \onelinecaptionsfalse
      \centering
      \begin{minipage}[c]{2.5in}
         \includegraphics[width=\textwidth]{box.eps}
         \caption{Second Caption}
      \end{minipage}
   \end{figure}
```
format one-line captions as shown in Figure 41

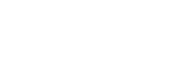

Figure 41: Second Caption

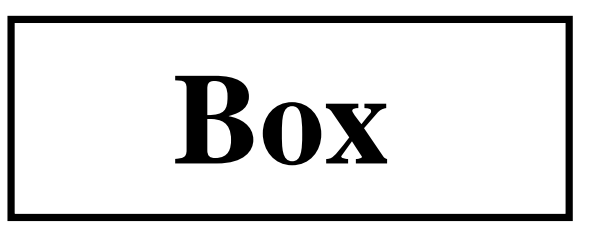

Figure 42: First Line of Caption Second Line of Caption

## **16.3.4 Linebreaks in Captions**

When the caption fits in one line, it is processed in an hbox, which ignores any  $\setminus \sigma \$ par . Thus one cannot generally specify linebreaks in captions. However, the caption2 package provides the \onelinecaptionsfalse command (or nooneline option) to turn off this behavior. For example, the commands

```
\begin{figure}[!ht]
   \centering
   \includegraphics[width=3in]{box.eps}
   \captionstyle{center}
   \onelinecaptionsfalse
   \caption{First Line of Caption \protect\\ Second Line of Caption}
   \label{fig:caption:linebreak}
\end{figure}
```
produces the caption in Figure 42 Since  $\setminus$  is fragile, it must be preceded by  $\propto$ 

## **16.3.5 Caption Widths**

Section 16.2 demonstrated that a \caption command appearing in outer paragraph mode can become as wide as the page text as shown in Figure 31. Placing a \caption command in a minipage limits the width of the caption to the width of the minipage as shown in Figure 32. The caption2 package provides functions which directly specify the captions' width/margins.

- \setcaptionwidth{width} sets the width of the caption to width, where width can be in any valid T<sub>EX</sub> units.
- $\setminus$  setcaptionmargin {mar} sets the margins to mar, making the caption width be the standard width minus 2 times mar.

If mar is negative, the caption is made wider than the standard width, which is useful in subfigures and minipage environments.

For example, the commands

```
\begin{figure}
   \setcaptionwidth{3in}
   \centering
   \includegraphics[width=2in]{box.eps}
   \caption{Figure Caption Limited to Three Inches}
\end{figure}
```
make the caption 3 inches wide, as shown in Figure 43.

While the previous example directly set the width of the caption, alternatively the width can be indirectly set by specifying the caption's margin. For example, the commands

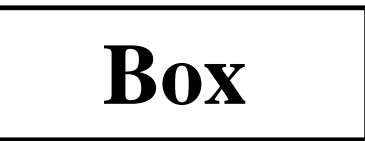

Figure 43: Figure Caption Limited to Three Inches

```
\begin{figure}
   \captionstyle{normal}
   \setcaptionmargin{2in}
   \centering
   \includegraphics[width=2in]{box.eps}
   \caption{Figure Caption With Two-Inch Margins on Each Side}
\end{figure}
```
indent both sides of the caption two inches from the page margins, as shown in Figure 44.

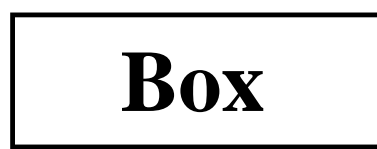

Figure 44: Figure Caption With Two-Inch Margins on Each Side

## **16.3.6 Caption Font and Delimiter**

While the scriptsize,...,Largeoptions for  $\text{caption2}$  change the size of both the caption label (e.g., "Figure 12:") and the caption text, the up, it, sl, sc, md, bf, rm, sf, tt options affect only the caption label.

Users can achieve more flexibility by redefining the \captionfont and \captionlabelfont commands. The caption is created by the following commands

```
{\captionfont%
    {\captionlabelfont \captionlabel \captionlabeldelim}%
    \captiontext}
```
where the \captionlabel command produces "Figure 12", the \captionlabeldelim command produces ":", and the \captiontext command produces the caption text. Thus \captionfont affects both the caption label and caption text, while \captionlabelfont affects only the caption label.

LATEX fonts are described by size and three type style components: shape, series, and family ([4, pages 37,115], [5, pages 170-71]). All four of these characteristics can be specified in the \captionfont and \captionlabelfont commands. For example, the commands

```
\begin{figure}
   \renewcommand{\captionfont}{\Large \bfseries \sffamily}
   \renewcommand{\captionlabelfont}{}
   \centering
   \includegraphics[width=2in]{box.eps}
   \caption{Test Caption}
\end{figure}
```
produce Figure 45. In this example, the \captionlabelfont command does nothing. This means that it does not overwrite any font characteristics and all the \captionfont settings are carried over to the caption label. Since no shape declaration was specified, the entire caption has the default upright shape.

#### The commands

```
\begin{figure}
   \captionstyle{normal}
   \renewcommand{\captionfont}{\Large \bfseries \sffamily}
```
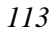

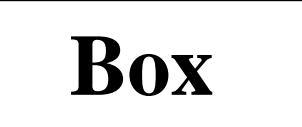

# **Figure 45: Test Caption**

```
\renewcommand{\captionlabelfont}{\small}
   \centering
   \includegraphics[width=2in]{box.eps}
   \caption{Test Caption}
\end{figure}
```
produce Figure 46. In this example, the \small font size in \captionlabelfont overwrites the \Large font size from \captionfont. However, since \captionlabelfont does not contain any series or family declarations, the \bfseries and \sffamily declarations carry over to the caption label.

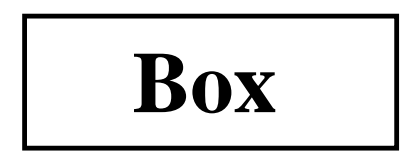

# **Figure 46: Test Caption**

The default colon delimiter can be changed by redefining the \captionlabeldelimfunction. For example, the commands

```
\begin{figure}
   \captionstyle{normal}
   \renewcommand{\captionlabeldelim}{.\quad}
   \centering
   \includegraphics[width=2in]{box.eps}
   \caption{Caption with New Delimiter}
\end{figure}
```
change the delimiter in Figure 47 from the default colon to a period followed by a quad space.

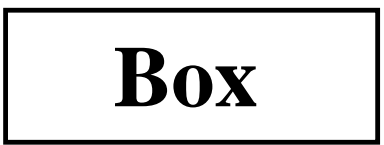

Figure 47. Caption with New Delimiter

## **16.3.7 Custom Caption Styles**

The caption2 package also allows users to create their own caption styles. For example, the following commands

```
\newcaptionstyle{mystyle}{%
  \usecaptionmargin\captionfont%
  {{\centering\bfseries\captionlabelfont\captionlabel\par}%
  \centering\captiontext\par}}
\begin{figure}
  \captionstyle{mystyle}
  \centering
  \includegraphics[width=2in]{box.eps}
  \caption{Customized Caption Style}
\end{figure}
```
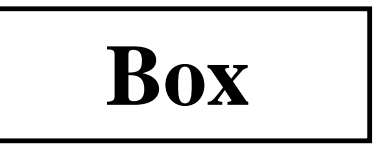

**Figure 48** Customized Caption Style

makes the caption label boldface and places it on a separate line from the caption text, as shown in Figure 48. See the caption2 test file [14] for more user-defined caption style examples.

## **Acknowledgements**

I would like to thank the contributors to the comp.text.tex newsgroup, whose posts and replies provided me with the information for this document. In particular, David Carlisle provided a great deal of assistance. I would also like to acknowledge Jim Hafner for providing the procedure in section 10.2. Finally, I would like to thank the readers of previous versions who provided me with feedback.

## **References**

- [1] D. P. Carlisle, *Packages in the 'graphics' bundle*, Available from CTAN as grfguide.tex or grfguide.ps
- [2] D. P. Carlisle and S. P. Q. Rahtz, *The* graphics *package*, Available from CTAN as graphics.dtx
- [3] D. P. Carlisle and S. P. Q. Rahtz, *The* graphicx *package*, Available from CTAN as graphicx.dtx
- [4] Leslie Lamport, *L*A*TEX: A Document Preparation System*, Addison-Wesley, Reading, Massachusetts, second edition, 1994, ISBN 0-201-52983-1
- [5] Michel Goossens, Frank Mittelbach and Alexander Samarin, *The L*A*TEX Companion*, Addison-Wesley, Reading, Massachusetts, 1994, ISBN 0-201-54199-8
- [6] Helmut Kopka and Patrick Daly, *A Guide to L*A*TEX2ε* , Addison-Wesley, Reading, Massachusetts, 1995, ISBN 0-201-42777-X
- [7] Craig Barratt and Michael C. Grant, *The* PS*frag system*, Available from CTAN as pfgguide.tex
- [8] Piet van Oostrum, *Page layout in LATEX*, Available from CTAN as fancyhdr.tex
- [9] Leonor Barroca, *The* rotating *package*, Available from CTAN as rotating.dtx
- [10] Steven Douglas Cochran, *The* subfigure *package*, Available from CTAN as subfigure.dtx
- [11] Timothy Van Zandt, *Documentation for fancybox.sty*, Available from CTAN as fancybox.doc
- [12] Harald Axel Sommerfeldt, *The* caption *package*, Available from CTAN as caption.dtx
- [13] Harald Axel Sommerfeldt, *The* caption *package*, Available from CTAN as caption2.dtx
- [14] Harald Axel Sommerfeldt, *Test of the caption package*, Available from CTAN as test2.tex